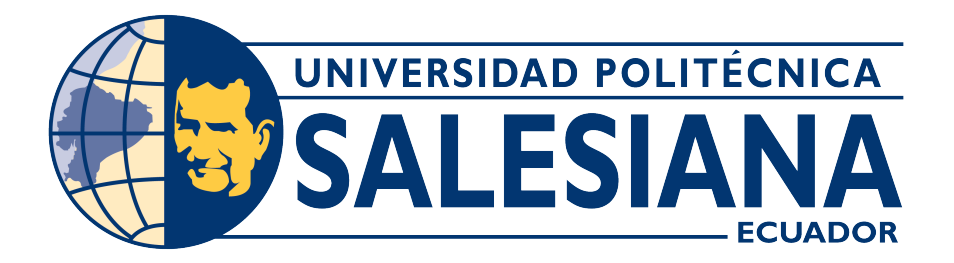

## **UNIVERSIDAD POLITÉCNICA SALESIANA SEDE CUENCA**

## **CARRERA DE TELECOMUNICACIONES**

## DESARROLLO DE UN ALGORITMO PARA EL CONTEO DE ROSAS BASADO EN TÉCNICAS DE PROCESAMIENTO DE IMÁGENES

Trabajo de titulación previo a la obtención del título de Ingeniero en Telecomunicaciones

AUTOR: CARLOS DAVID CARANGUI JACHERO TUTOR: ING. MÓNICA KAREL HUERTA, PhD.

Cuenca – Ecuador

2023

# **CERTIFICADO DE RESPONSABILIDAD Y AUTORÍA DEL TRABAJO DE TITULACIÓN**

Yo, Carlos David Carangui Jachero con documento de identificación N° 0350201059, manifiesto que:

Soy el autor y responsable del presente trabajo; y, autorizo a que sin fines de lucro la Universidad Politécnica Salesiana pueda usar, difundir, reproducir o publicar de manera total o parcial el presente trabajo de titulación.

Cuenca, 10 de Agosto del 2023

Atentamente,

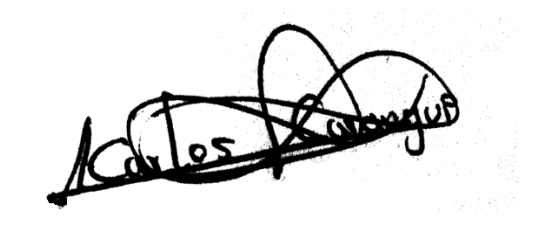

Carlos David Carangui Jachero 0350201059

# **CERTIFICADO DE CESIÓN DE DERECHOS DE AUTOR DEL TRABAJO DE TITULACIÓN A LA UNIVERSIDAD POLITÉCNICA SALESIANA**

Yo, Carlos David Carangui Jachero con documento de identificación N° 0350201059, expreso mi voluntad y por medio del presente documento cedo a la Universidad Politécnica Salesiana la titularidad sobre los derechos patrimoniales en virtud de que soy el autor del Proyecto Técnico: "Desarrollo de un algoritmo para el conteo de rosas basado en técnicas de procesamiento de imágenes", el cual ha sido desarrollado para optar por el título de: Ingeniero en Telecomunicaciones, en la Universidad Politécnica Salesiana, quedando la Universidad facultada para ejercer plenamente los derechos cedidos anteriormente.

En concordancia con lo manifestado, suscribo este documento en el momento que hago la entrega del trabajo final en formato digital a la Biblioteca de la Universidad Politécnica Salesiana.

Cuenca, 10 de Agosto del 2023

Atentamente,

Tes

Carlos David Carangui Jachero 0350201059

# **CERTIFICADO DE DIRECCIÓN DEL TRABAJO DE TITULACIÓN**

Yo, Mónica Karel Huerta con documento de identificación N° 0151450426, docente de la Universidad Politécnica Salesiana, declaro que bajo mi tutoría fue desarrollado el trabajo de titulación: DESARROLLO DE UN ALGORITMO PARA EL CONTEO DE ROSAS BASADO EN TÉCNICAS DE PROCESAMIENTO DE IMÁGENES, realizado por Carlos David Carangui Jachero con documento de identificación N° 0350201059 obteniendo como resultado final el trabajo de titulación bajo la opción de Proyecto técnico que cumple con todos los requisitos determinados por la Universidad Politécnica Salesiana.

Cuenca, 10 de Agosto del 2023

Atentamente,

Monica Karel Slueita

Mónica Karel Huerta 0151450426

# <span id="page-4-0"></span>**AGRADECIMIENTOS**

Agradezco sinceramente a mi creencia en Dios por brindarme orientación y fortaleza para superar los desafíos. También quiero expresar mi profundo agradecimiento a mis padres, Victor Carangui y Rosa Jachero, cuyo apoyo incondicional ha sido fundamental para alcanzar esta meta en mi vida. Mi hermano, Walter Carangui, ha sido un gran apoyo tanto en lo económico como en sus valiosos consejos durante los momentos más difíciles.

No puedo dejar de mencionar a mis compañeros de carrera, con quienes compartimos momentos alegres y difíciles a lo largo de este proceso académico. Asimismo, agradezco a mis docentes, quienes han sido guías fundamentales en mi camino hacia la culminación de mis estudios. Un especial reconocimiento a mi tutora, PhD. Mónica Huerta, por su valioso acompañamiento y seguimiento en el proceso de titulación. Su apoyo ha sido fundamental en este camino.

# <span id="page-5-0"></span>**DEDICATORIA**

Agradezco de corazón a mis queridos padres, Victor y Rosa, cuyo inquebrantable esfuerzo y apoyo constante han sido pilares fundamentales en mi camino. Su amor y dedicación han sido el motor que me ha impulsado a seguir avanzando y superar cada desafío.

Además, quiero honrar la memoria de mi amado abuelito, Segundo Jachero. A pesar de su partida, su aliento y sabias palabras siempre estarán presentes en mi corazón, dándome la fuerza necesaria para superar obstáculos y continuar avanzando en la vida.

Esta dedicación es un humilde reconocimiento a todos aquellos que, de una u otra manera, han dejado una huella imborrable en mi vida y han contribuido a mi crecimiento personal y profesional. A todos ellos, mi más profundo agradecimiento y gratitud eterna.

# <span id="page-6-0"></span>**Índice General**

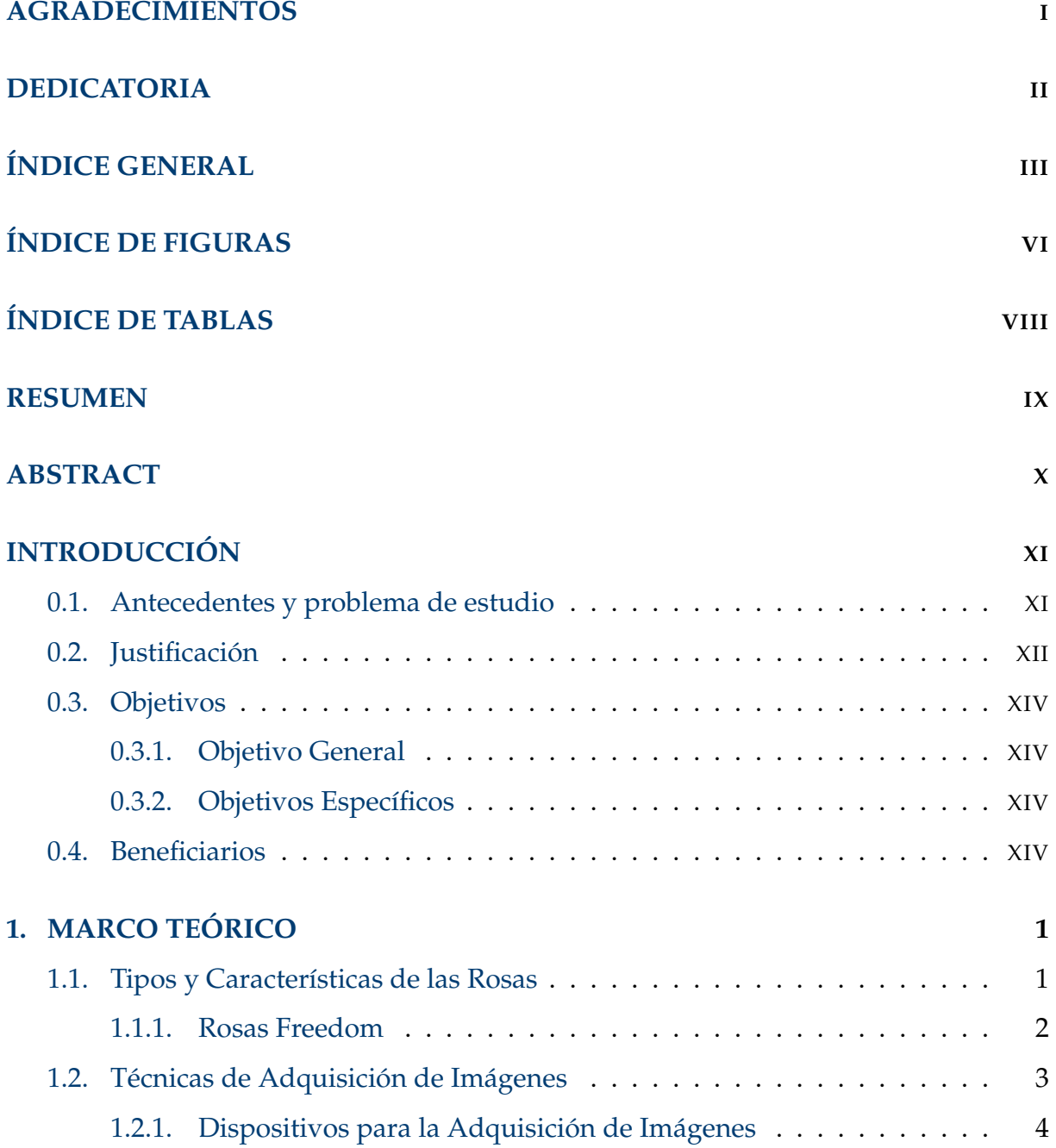

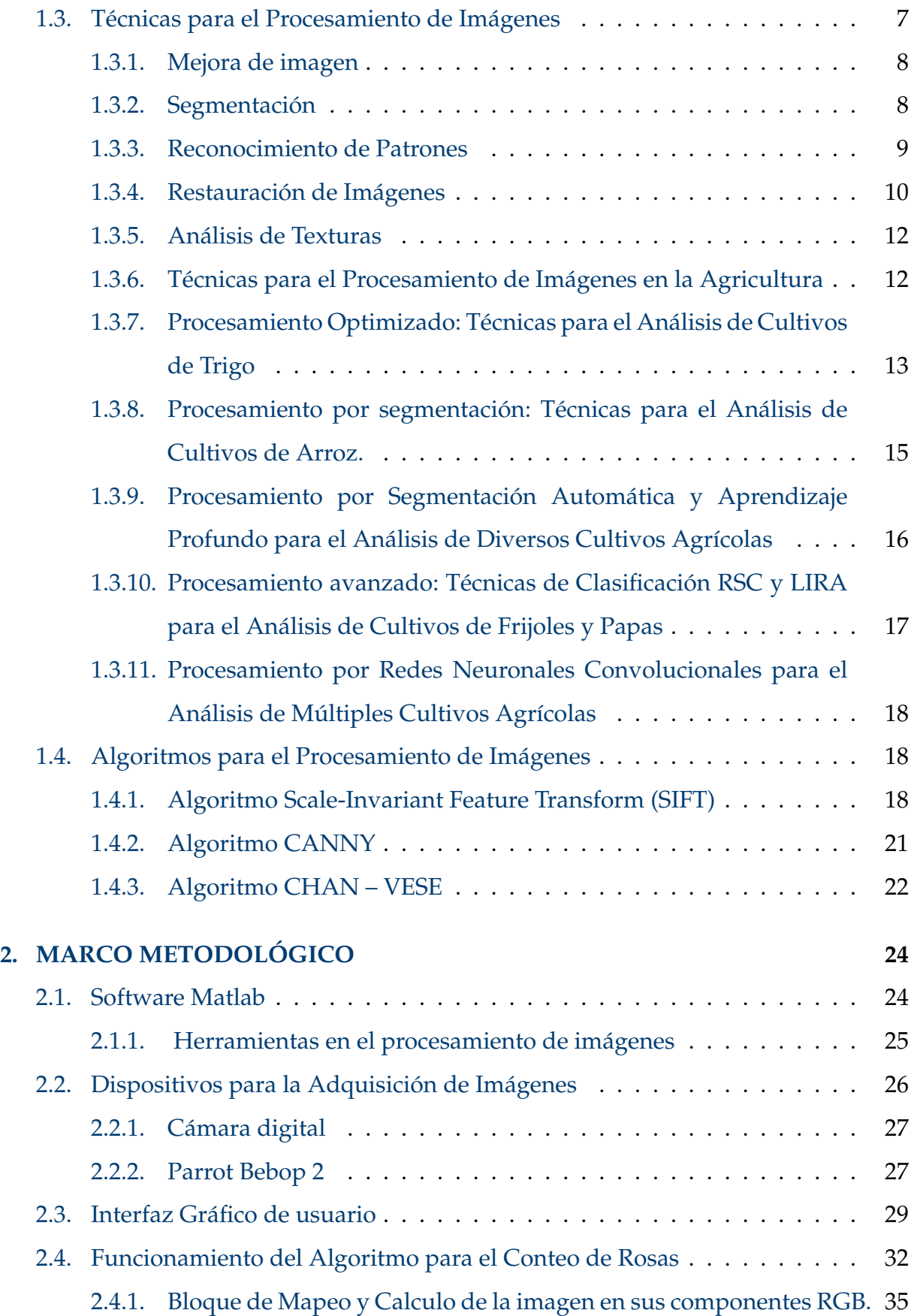

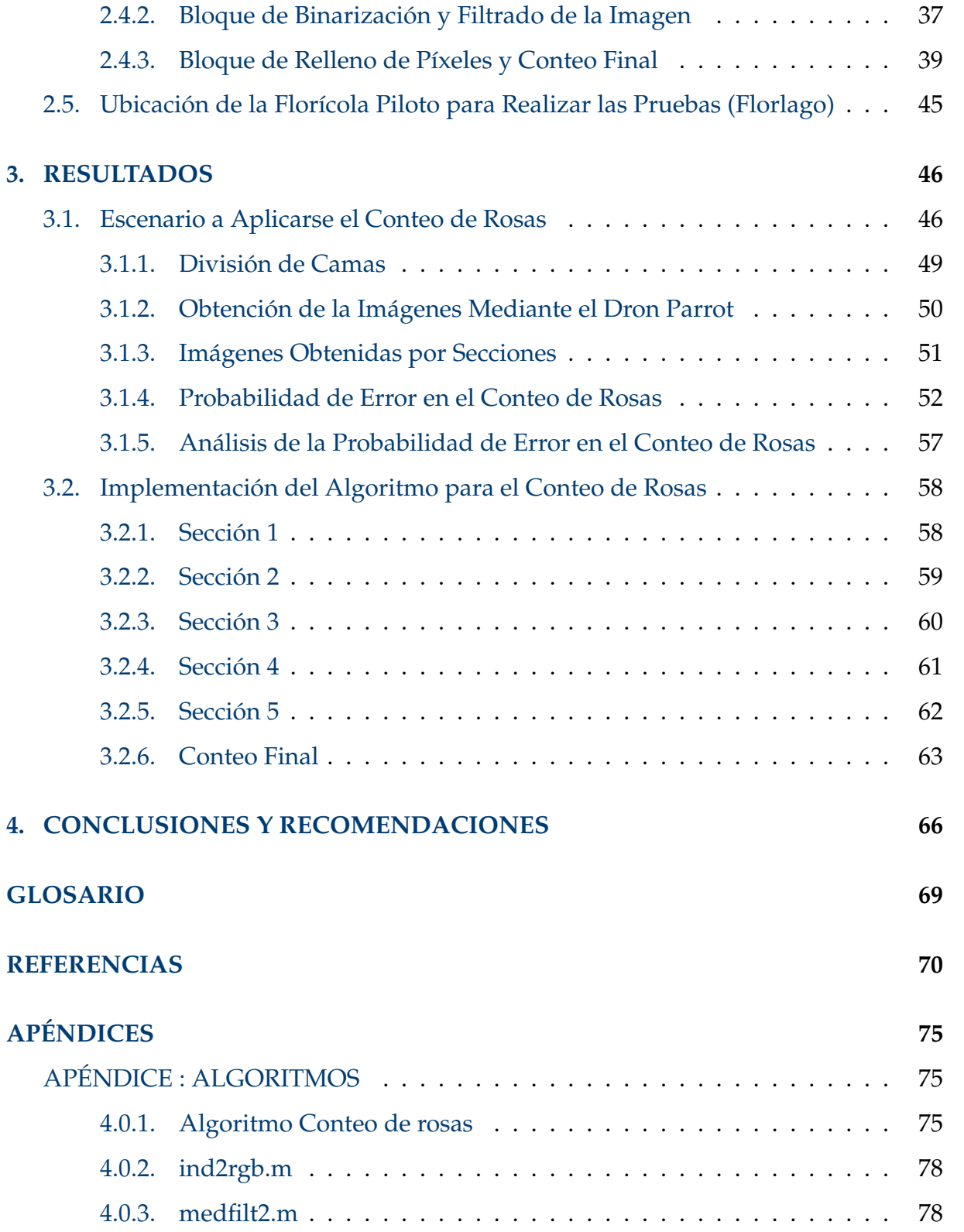

# <span id="page-9-0"></span>**Índice de Figuras**

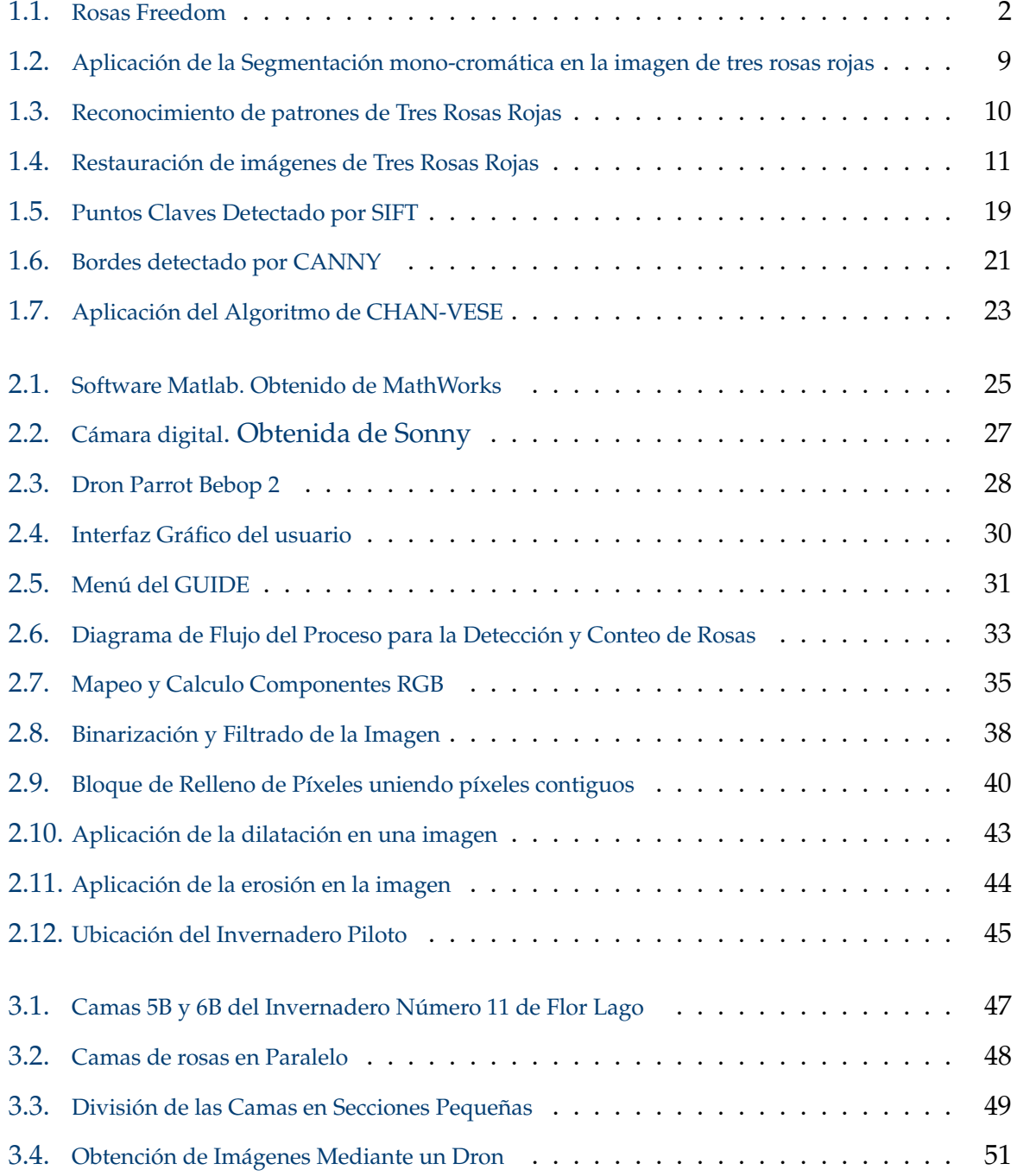

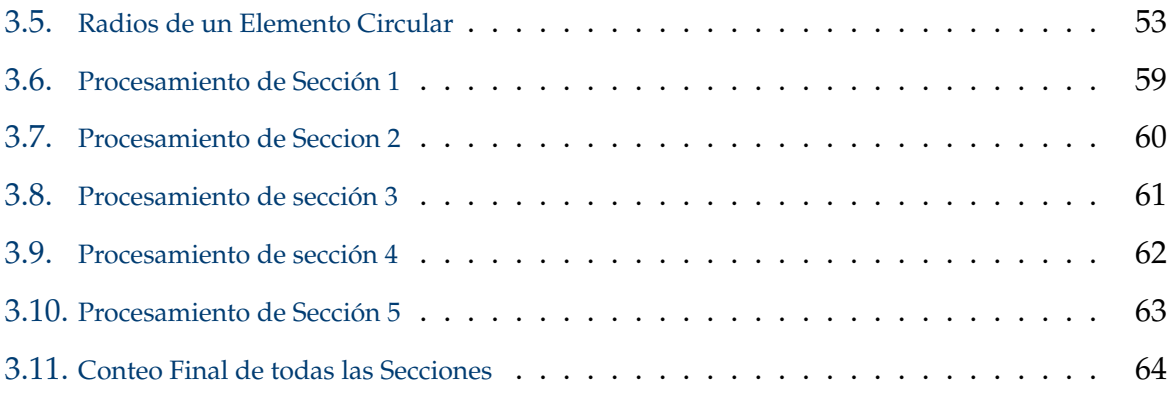

# **Índice de Tablas**

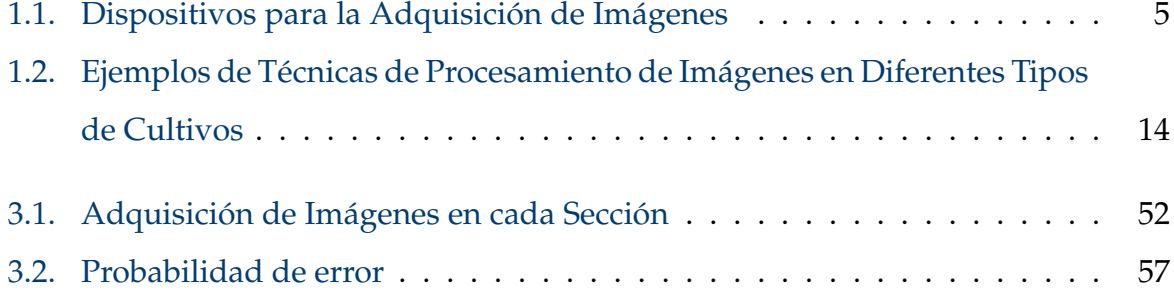

## <span id="page-12-0"></span>**RESUMEN**

El conteo preciso de rosas en entornos de producción floral es un desafío importante en la industria agrícola. Los métodos tradicionales de conteo son costosos y propensos a errores, lo que limita la eficiencia y precisión en la gestión de la producción. En respuesta a esta problemática, este estudio se centró en el desarrollo de un sistema de conteo automatizado de rosas mediante procesamiento de imágenes. La implementación de técnicas de procesamiento de imágenes ofrece una solución potencial al problema de conteo. El conteo manual de rosas es un proceso ineficiente y propenso a errores que limita la capacidad de los cultivadores de gestionar su producción de manera eficaz. Esto afecta la toma de decisiones informadas y la optimización de los recursos. El objetivo principal de este estudio fue desarrollar un sistema de conteo automatizado de rosas que pudiera mejorar la precisión y eficiencia del conteo en comparación con los métodos manuales. Esto se logró mediante el uso de técnicas de procesamiento de imágenes y la adaptación de un elemento estructurante basado en el radio de píxeles. Se observó que radios más grandes reducen los errores al filtrar elementos no deseados, mientras que radios más pequeños aumentan la probabilidad de errores debido al ruido y objetos pequeños. El uso de un radio de 4 píxeles se considera una opción efectiva en las condiciones evaluadas. Además, se destaca que este enfoque tiene potencial para su aplicación en una variedad de colores de rosas, lo que amplía su utilidad en la industria floral.

*Palabras clave:* Tecnología, Optimización, Eficiencia, Rosas, Procesamiento.

## <span id="page-13-0"></span>**Abstract**

Accurate rose counting in floral production environments is a major challenge in the agricultural industry. Traditional counting methods are costly and error-prone, limiting efficiency and accuracy in production management. In response to this problem, this study focused on the development of an automated rose counting system using image processing.

The implementation of image processing techniques offers a potential solution to the counting problem. Manually counting roses is an inefficient and error-prone process that limits growers' ability to manage their production effectively. This affects informed decision making and resource optimization.

The main objective of this study was to develop an automated rose counting system that could improve counting accuracy and efficiency compared to manual methods. This was achieved by using image processing techniques and adapting a structuring element based on pixel radius.

It was observed that larger radii reduce errors by filtering out unwanted elements, while smaller radii increase the probability of errors due to noise and small objects. The use of a radius of 4 pixels is considered an effective option under the conditions evaluated. Furthermore, it is highlighted that this approach has potential for application in a variety of rose colors, expanding its usefulness in the floral industry.

*Keywords:* Design;Technology, Optimization, Efficiency, Roses, Processing.

# <span id="page-14-0"></span>**INTRODUCCIÓN**

## <span id="page-14-1"></span>**0.1. Antecedentes y problema de estudio**

En Ecuador, según datos proporcionados por la Asociación de Productores y Exportadores de Flores de Ecuador (Expo Flores), la capacidad de producción de flores en el país ha experimentado un notable crecimiento, alcanzando los 827 millones de dólares. Esto posiciona a Ecuador como el tercer mayor exportador de flores a nivel mundial, después de Holanda y Colombia. De esa impresionante cifra de producción, aproximadamente 25 millones de dólares en flores cortadas se destinan al mercado interno del país y se consideran como reciclables", es decir, son tallos que no cumplen con los estándares para la exportación. En el caso de la finca Rosas del Corazón, ubicada en Machachi, al sur de Pichincha, esta porción de flores reciclablesrepresenta aproximadamente el 1 % de las ventas totales [\[1\]](#page-88-0).

La mayor parte de la producción se exporta a países como Rusia y otros destinos internacionales, lo que demuestra el fuerte impacto económico y comercial que tiene la industria floricultora ecuatoriana en el mercado global. El crecimiento sostenido en la capacidad de producción y el éxito en las exportaciones han contribuido significativamente a consolidar a Ecuador como uno de los principales actores en el mercado mundial de flores cortadas, beneficiando tanto a los productores locales como a la economía del país en general [\[2\]](#page-88-1).

La relación de oferta y demanda que existe en el mercado internacional ha causado enormes pérdidas económicas a la floricultura ecuatoriana. Debido a que la industria de las flores se enfoca más en la producción y no establece altos estándares de calidad, las exportaciones se reducen y los precios de las flores son un 40 por ciento más bajos que los precios regulares de las flores (según el Banco Central del Ecuador).

A los efectos del COVID-19 hay que sumar la caída de los precios en los mercados internacionales [\[3\]](#page-88-2).

Para fortalecer el bienestar económico de la industria de flores de Ecuador, se deben considerar aspectos importantes del cultivo de rosas, como el control de calidad y las tecnologías utilizadas para mejorar el producto y diversificar su comercio de exportación. Hay un mercado creciente para más productos con etiquetas orgánicas, así como la creación de nuevos negocios y miles de nuevos puestos de trabajo [\[4\]](#page-88-3).

La tecnología ahora ha abarcado muchas áreas de la agricultura [\[5\]](#page-88-4) y los productos han sido procesados y perfeccionados, como es el caso del maíz [\[6\]](#page-88-5), el café [\[7\]](#page-88-6), el cacao [\[8\]](#page-88-7), entre otros productos [\[9\]](#page-89-0). La tecnología se ha combinado con las condiciones climáticas y geográficas de nuestra región para asegurar la calidad de las flores y aumentar la producción [\[10,](#page-89-1) [11\]](#page-89-2). Esto ha resultado en un compromiso de los floricultores como un proceso de mejora continua para brindar al mundo rosas coloridas y de alta calidad. Mediante la implementación de sistemas de control o seguimiento de producción basados en visión artificial, podemos llevar un registro preciso del número de rosas producidas. Estos sistemas de visión artificial utilizan herramientas de procesamiento de imágenes para analizar las propiedades de las rosas, teniendo en cuenta aspectos como la coloración y el tamaño del botón de la flor. Gracias a este proceso, podemos contar con precisión la cantidad de rosas producidas en cada ciclo de cultivo [\[12\]](#page-89-3).

### <span id="page-15-0"></span>**0.2. Justificación**

Las florícolas son un sector productivo importante en la importación y exportación de productos a nivel mundial, con foco en la competencia y la demanda sostenible de rosas, pero también muestra una insuficiente implementación técnica en este sector ya que el precio varía constantemente debido a la calidad, lo que conduce a sobrecostos, reducción de la producción y baja competitividad internacional. Actualmente, se sabe que en los viveros la mayor parte de las tecnologías disponibles están relacionadas con las condiciones ambientales, estructuras del invernadero, el flujo de productos y la energía limpia, sabiendo que el tema de digitalización de

imágenes en estos ámbitos es muy limitado debido a que las personas que tienen estos cultivos de rosas desconocen de estos avances tecnológicos. Por tal motivo, esto nos brindan la oportunidad para sumergirnos en este tema y poder realizar una investigación y el desarrollo de algoritmos de procesamientos de imágenes para cubrir las necesidades e inconvenientes mencionados, tomando en cuenta que los métodos a emplear pueden establecerse como una base no solo para el sector florícola sino también para el agrícola. Los avances tecnológicos de los últimos años son claramente una oportunidad que posibilitan un impacto inmediato, ya que muchas de las tecnologías probadas y existentes en el mundo se pueden implementar en los cultivos existentes, pero sabemos que dicha implementación no está disponible actualmente. Esto debido a que la infraestructura tecnológica es muy costosa, por lo que pocas empresas a nivel nacional han desarrollado sistemas eficientes y económicos [\[13\]](#page-89-4). Recientemente, se ha dado a conocer que, en el caso de la agricultura de precisión, ésta puede mejorar las prácticas agrícolas al monitorear, controlar y evaluar los productos [\[14,](#page-89-5) [15\]](#page-89-6). La introducción de tecnología en las labores de cultivo pretende compensar la falta de mano de obra ocasionada por personal no calificado. La consistencia y precisión que brindan tecnologías como el procesamiento de imágenes es un ejemplo de las ganancias de eficiencia que la automatización puede aportar a las tareas de mejoramiento. Las ventajas de la automatización de procesos demuestran que este enfoque es ideal para resolver problemas relacionados con estimaciones de la producción, de tal manera de que las tareas de conteo de producción tengan mayor precisión, estas métricas están involucradas con parámetros para la calidad del producto, además de influir en las decisiones de desarrollo del cultivo en base a los resultados estimados [\[16,](#page-89-7) [17\]](#page-89-8). En el presente trabajo se va a desarrollar un sistema de conteo mediante el procesamiento de imágenes en viveros de rosas, esto con la intensión de conseguir optimizar tiempo y recursos en la producción, y por ende la economía del sector florícola. El sistema contará las rosas mediante la implementación de técnicas de la ingeniería informática, como lo es el procesamiento de imágenes. Este importante tomar en cuenta que el procesamiento de las imágenes orientadas al conteo de rosas es muy importante porque me permitirá solucionar problemas asociados a las tareas de supervisión y monitoreo de producción de rosas. De esta

forma, el propietario podrá conocer una proyección de la cantidad de producción que tendrá en su vivero y/o finca. Los sistemas de conteo actualmente en agricultura de precisión son manuales, costosos y se basan en muestreo estadístico. Por lo tanto, para estimar el número de rosas tempranas y la calidad de la cosecha, una herramienta esencial que puede refinar y optimizar el sistema de conteo mediante el procesamiento de imágenes [\[18\]](#page-90-0). El proyecto propone utilizar tecnologías de bajo costo que brinden mayores oportunidades de implementación del sistema que esté orientado a empresas pequeñas y medianas del sector florícola; en este sentido, el proyecto se concibe como un camino hacia una producción más eficiente.

#### <span id="page-17-0"></span>**0.3. Objetivos**

#### <span id="page-17-1"></span>**0.3.1. Objetivo General**

Desarrollar un algoritmo para el conteo de rosas basado en técnicas de procesamiento de imágenes.

#### <span id="page-17-2"></span>**0.3.2. Objetivos Específicos**

- Analizar el estado del arte de las diferentes técnicas de procesamiento de imágenes orientados al campo de la agricultura y más específicamente a las florícolas.
- Desarrollar los algoritmos de procesamiento de imágenes para el conteo de rosas.
- Realizar pruebas para verificar su correcto funcionamiento.
- Validar los resultados de la aplicación del algoritmo en el campo de las florícolas.

### <span id="page-17-3"></span>**0.4. Beneficiarios**

El presente proyecto tiene como objetivo la implementación de un sistema de escaneo y procesamiento de imágenes de rosas en viveros, con el propósito de beneficiar a las personas involucradas en la actividad floricultora. Gracias a esta herramienta, los floricultores podrán mejorar la producción al monitorear y estimar de manera eficiente las rosas que estén próximas a salir a la venta, así como identificar y descartar aquellas que no se encuentren en su estado óptimo. Esto les permitirá evitar situaciones inusuales o desfavorables en sus campos de cultivo.

El Grupo de Investigación en Telecomunicaciones y Telemática (GITEL) también se verá beneficiado con este proyecto, ya que se enmarca dentro del ámbito de la investigación y aporta nuevos conocimientos en esta área. De esta manera, el GITEL podrá continuar su labor investigativa y contribuir al avance científico y tecnológico.

Además, los estudiantes de la Carrera de Telecomunicaciones de la Universidad Politécnica Salesiana (UPS) serán favorecidos al participar en el desarrollo teórico y práctico de este proyecto. La experiencia adquirida les permitirá ampliar sus conocimientos y habilidades, y servirá como referencia para futuros proyectos similares.

# <span id="page-19-0"></span>**Capítulo 1 MARCO TEÓRICO**

En este capítulo se presentan los fundamentos teóricos relevantes para el desarrollo del proyecto, que se enfoca en el procesamiento de imágenes de rosas en un invernadero. Se comenzará con el estudio de la técnica de cultivo de rosas en invernaderos, los aspectos clave del manejo de la rosa y la importancia de la calidad de las flores en la industria floral. Luego, se abordarán las tecnologías y técnicas utilizadas en el procesamiento de rosas, incluyendo la clasificación, el empaquetado y el almacenamiento adecuado de las flores. Con estos fundamentos teóricos, se sentará una base sólida para el desarrollo del proyecto de procesamiento de rosas en el invernadero, permitiendo comprender los aspectos clave y las mejores prácticas para garantizar la calidad y el éxito en la producción de rosas.

#### <span id="page-19-1"></span>**1.1. Tipos y Características de las Rosas**

Las rosas son flores que pertenecen a la familia de las rosáceas. Estas especies comparten varias características, como espinas y hermosas flores de diferentes colores según la especie. En general, los rosales son arbustos o trepadores que casi siempre son espinosos. Los arbustos pueden alcanzar de 80cm a 1m, mientras que las trepadoras pueden alcanzar los 20 m si trepan a otras plantas. Sus flores son casi siempre fragantes y pueden ser blancas, rosadas, amarillas, anaranjadas, rojas, azules o verdes según la variedad. Debido a que las rosas son tan populares, existen más de 30,000 variedades y el número continúa creciendo cada año [\[19\]](#page-90-1). El tipo de rosa más comercial es el

Freedom.

#### <span id="page-20-0"></span>**1.1.1. Rosas Freedom**

Las rosas Freedom son una variedad específica de rosas conocida por su color rojo intenso y su gran tamaño. Son ampliamente apreciadas en la industria floricultora debido a su apariencia atractiva y durabilidad. Esta especie se distingue por la presencia de flores caliciformes que pueden llegar a medir entre 6 y 8 centímetros de altura, con un diámetro de 5 a 7 centímetros. Al abrirse, su tamaño aumenta a 9-11 centímetros. Cada flor contiene aproximadamente 45-55 pétalos y exhibe un color rojo oscuro o burdeos. En la figura [1.1](#page-20-1) se observa este tipo de rosas.

<span id="page-20-1"></span>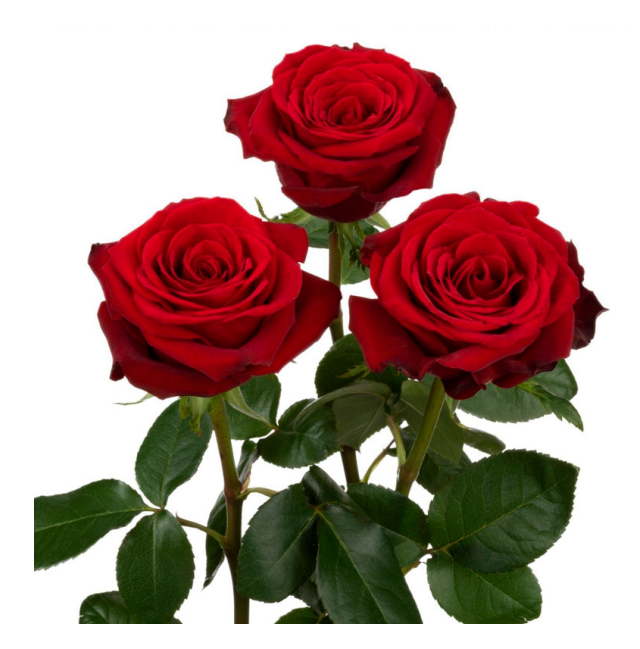

Figura 1.1: Rosas Freedom

Esta variedad de rosa no solo presenta propiedades para la decoración, también se caracteriza por su cultivo sencillo. Son resistentes a la mancha negra y al mildiú polvoriento, lo cual es de gran relevancia al seguir prácticas agrotécnicas recomendadas. Tiene una tolerancia adecuada a la exposición a la lluvia y alta capacidad de reblooming, es decir, la posibilidad de florecer nuevamente tras la oportuna eliminación de brotes marchitos [\[20\]](#page-90-2).

Dadas las características descritas, este proyecto se enfocará en esta especie de rosas, aprovechando sus cualidades únicas y adaptándose a las condiciones específicas de Ecuador para lograr una producción óptima y sostenible. Esto permitirá ofrecer al mercado una oferta de rosas de alta calidad.

### <span id="page-21-0"></span>**1.2. Técnicas de Adquisición de Imágenes**

Las técnicas de captura de imágenes en el procesamiento de imágenes se refieren a los métodos y dispositivos usados para la adquisición de las mismas con el propósito de análisis y procesamiento posterior. Estas técnicas desempeñan un papel fundamental en la precisión y eficacia de los resultados logrados en el procesamiento de imágenes [\[21\]](#page-90-3).

Las técnicas de adquisición son fundamentales, ya que influyen directamente en la calidad y las características de las imágenes que serán empleadas en los algoritmos de procesamiento. Entre los aspectos clave de las técnicas de adquisición de imágenes se encuentran:

- Dispositivos de captura: Los dispositivos utilizados para la adquisición de imágenes pueden ser cámaras digitales, escáneres, sensores, entre otros. Estos dispositivos capturan la información visual y la convierten en una representación digital. La elección del dispositivo adecuado depende del tipo de imágenes que se deseen adquirir y las necesidades específicas del procesamiento de imágenes.
- Resolución: La resolución se refiere a la cantidad de detalles que se pueden capturar en una imagen. Una mayor resolución implica una mayor cantidad de píxeles y, por lo tanto, una mayor precisión en la representación de los detalles. La elección de una resolución adecuada dependerá de los requisitos específicos del procesamiento de imágenes y la capacidad de los dispositivos de captura.
- Iluminación: La iluminación es un aspecto crítico en la adquisición de imágenes, ya que afecta la calidad y el contraste de las imágenes capturadas. Una iluminación adecuada es esencial para resaltar los detalles relevantes y minimizar el ruido en las imágenes. Según la aplicación específica, es posible emplear diversas técnicas de iluminación, como iluminación frontal, lateral, difusa o controlada.
- Calibración: La calibración se refiere al proceso de ajuste y configuración de los parámetros de los dispositivos de captura para garantizar mediciones precisas y una representación fiel de los colores y propiedades de la escena. La calibración es especialmente importante cuando se requiere una precisión y consistencia en el procesamiento de imágenes, como en aplicaciones de análisis cuantitativo.
- Consideraciones ambientales: Los factores ambientales, como la humedad, las altas temperatura, o la presencia de ruido electromagnético, pueden afectar la calidad de las imágenes adquiridas. Es importante tener en cuenta y controlar estas condiciones ambientales para asegurar la consistencia y fiabilidad en la adquisición de imágenes [\[22\]](#page-90-4).

#### <span id="page-22-0"></span>**1.2.1. Dispositivos para la Adquisición de Imágenes**

Actualmente, los sistemas de detección y el reconocimiento de objetos se pueden clasificar en dos tipos: los que utilizan diferentes tipos sensores (proximidad, calor, infrarrojos, etc.) y los que se basan únicamente en usar una cámara. La descripción de los diferentes dispositivos para la adquisición de imágenes se puede apreciar en la Tabla [1.1.](#page-23-0)

1. **CARRO ROBOT**: El proceso se inicia mediante la lectura de los datos de las coordenadas de posición de los puntos relevantes. Estos puntos son el punto actual donde se encuentra el vehículo y el punto destino hacia el cual se dirige. A partir de esta información, se pone en marcha un algoritmo de generación de trayectorias que tiene como objetivo encontrar el camino más corto posible para permitir al vehículo desplazarse desde su ubicación actual hasta el punto de destino. Este algoritmo tiene como objetivo optimizar el recorrido del robot, minimizando la distancia y los obstáculos a evitar [\[23\]](#page-90-5). Para implementar esta funcionalidad, se desarrolló una aplicación en lenguaje Java, diseñada para ser ejecutada en una computadora. La aplicación simula el movimiento del robot en un escenario virtual, permitiendo visualizar y analizar el comportamiento de la trayectoria generada. Una de las características destacadas de esta aplicación es su capacidad para manejar obstáculos. Mediante el uso del ratón de la

| Descripción                                            | Dispositivo  |
|--------------------------------------------------------|--------------|
| <b>CARRO ROBOT</b>                                     |              |
| <b>DRON</b>                                            |              |
| <b>CARRO</b><br><b>AUTONOMO</b><br><b>GUIADO</b> (AGV) | <b>77777</b> |
| ROBOT DE RIEL                                          | TTTT TTTT    |
| <b>CAMARAS IP</b>                                      |              |

<span id="page-23-0"></span>Tabla 1.1: Dispositivos para la Adquisición de Imágenes

computadora, es posible colocar obstáculos en cualquier punto en el área de simulación definida. Esto brinda flexibilidad y versatilidad en la creación de escenarios de prueba y evaluación [\[24\]](#page-90-6).

2. **DRON**: La digitalización y los extensos experimentos en el campo de la agricultura moderna y de precisión han llevado a importantes avances en el cultivo de los alimentos. En particular, los drones se son una herramienta en el sector agrícola, permitiendo realizar diversas tareas de manera eficiente y precisa. Los agricultores han implementado el uso de drones en sus invernaderos

para mejorar la calidad y control de enfermedades en las rosas. Estos drones vuelan alrededor de los invernaderos, capturando imágenes de alta resolución que permiten identificar tempranamente signos de enfermedades o estrés en las plantas. Esto proporciona a los agricultores la oportunidad de tomar medidas preventivas o aplicar tratamientos específicos, minimizando así la perdidas de los cultivos [\[25\]](#page-90-7). Además, los drones son utilizados en los campos de lirios y tulipanes, donde la detección y eliminación de malas hierbas es de vital importancia. Estos dispositivos voladores están equipados con cámaras y algoritmos avanzados de reconocimiento de imágenes, lo que les permite identificar y mapear las malas hierbas de manera precisa y eficiente.

- 3. **CARRO AUTONOMO GUIADO**: Es un vehículo de guiado automático especialmente diseñado para realizar actividades especiales sin requerir de un conductor. Este dispositivo puede desplazarse de manera segura a lo largo de rutas pre-programadas y llevar a cabo tareas de forma automática o colaborativa, según las necesidades del sector al que se destina, como su uso en viveros. Además, estos vehículos son altamente versátiles, ya que pueden adaptarse al entorno y al espacio disponible, y cuentan con diversos accesorios que les permiten cumplir eficientemente una amplia variedad de tareas. Este dispositivo es adaptable a cubrir la necesidad de moverse de acuerdo con la tecnología a utilizarse, aunque en las industrias para optimizar sus actividades, con este sistema se utilizaría para recorrer una determinada pista acoplando la tecnología que uno desee.
- 4. **ROBOT DE RIEL**: El dispositivo diseñado para el vivero de rosas es un sistema automatizado que se desplaza sobre una estructura fija ubicada en la parte superior de las camas de cultivo. Su función principal es recorrer cada cama de manera sistemática, deteniéndose únicamente cuando un sensor específico le envía una señal. En ese momento, el dispositivo captura una fotografía de la cama de rosas y almacena la imagen en un micro CD integrado en su sistema.Este proceso se repite de acuerdo con la programación aplicada, siguiendo un tiempo establecido para detenerse y adquirir las imágenes. De esta manera, el dispositivo

garantiza una adquisición regular de imágenes de cada una de las camas de rosas del vivero.La funcionalidad y la precisión del dispositivo resultan fundamentales para el control y el seguimiento del estado de las rosas en el vivero. Al recorrer las camas de manera automatizada, el dispositivo asegura que se capturen imágenes actualizadas de cada planta en el momento adecuado. Esto permite obtener las imágenes de forma precisa según las necesidades que se tenga.

5. **CAMARAS IP**: La tecnología de imágenes ópticas, también conocida como "tecnología basada en imágenes", ha atraído mucho interés en la agricultura y, gracias a varios avances y desarrollos tecnológicos, se ha convertido en una herramienta invaluable en todas las áreas de aplicación importantes, ayudando a mejorar los procesos. Los métodos basados en la calidad de los alimentos incluyen imágenes de retro dispersión láser (LBI), imágenes de ultrasonido (UI), imágenes de resonancia magnética (MRI), imágenes térmicas (TI), imágenes de fluorescencia (FI) y imágenes Raman (RI). Estas técnicas de imágenes ópticas han demostrado ser eficaces en el control de calidad, la detección de defectos, la evaluación de la frescura y la optimización de los procesos en la industria agrícola. Gracias a su capacidad para proporcionar información detallada y precisa sobre los alimentos, estas tecnologías ayudan a los productores y fabricantes a tomar decisiones informadas y a garantizar la calidad y seguridad de los productos alimentarios [\[26\]](#page-90-8).

### <span id="page-25-0"></span>**1.3. Técnicas para el Procesamiento de Imágenes**

Las técnicas utilizadas en el procesamiento abarcan un conjunto de métodos y algoritmos utilizados para analizar y modificar imágenes digitales con el fin de mejorar su calidad, extraer información de elementos relevantes o llevar a cabo tareas específicas. Estas técnicas encuentran aplicaciones en diversos ámbitos, como la visión por computadora, la medicina, la industria, la seguridad, entre otros. A continuación, se mencionan algunas de las técnicas de procesamiento más comúnmente empleadas:

#### <span id="page-26-0"></span>**1.3.1. Mejora de imagen**

Estas técnicas se utilizan para optimizar la calidad visual de un retrato, corrigiendo problemas como el ruido, la falta de contraste, el desenfoque, entre otros. Algunos ejemplos de técnicas de mejora de imagen son la ecualización de histograma, el filtrado espacial y la reducción de ruido. Además de estas técnicas, existen muchas otras herramientas y algoritmos utilizados en la mejora de imagen, como la corrección de color, la eliminación de manchas o imperfecciones, la nitidez de la imagen y la corrección del desenfoque. Estas técnicas mejoran la calidad visual haciéndola más atractiva, legible y adecuada para su posterior análisis, interpretación o presentación. En el contexto del conteo de rosas, la mejora de imagen puede ser útil para resaltar los detalles de las flores, eliminar el ruido de fondo y obtener una imagen más clara y de mayor calidad para un conteo preciso y una mejor apreciación visual de las rosas. La reducción de ruido es otra técnica importante en la mejora de imagen. El ruido puede aparecer en una imagen debido a varias fuentes, como el ruido de la captura, el ruido del sensor o el ruido de compresión [\[27\]](#page-90-9).

#### <span id="page-26-1"></span>**1.3.2. Segmentación**

La segmentación de imágenes Consiste en la división de una imagen digital en regiones o componentes más pequeños con el propósito de identificar y aislar las partes de interés presentes en la imagen. Estas partes de interés pueden ser objetos, regiones, bordes, texturas, colores, o cualquier otra característica específica que se desee analizar o extraer de la imagen.El objetivo de la segmentación es separar los diferentes elementos presentes en la imagen para facilitar su análisis, reconocimiento y comprensión por parte de un algoritmo de procesamiento o un observador humano. Al realizar la segmentación, se busca agrupar los píxeles o puntos de la imagen que comparten características similares, mientras se separan de manera adecuada las regiones que difieren significativamente entre sí.

La segmentación es una etapa esencial en muchas aplicaciones de procesamiento, como el reconocimiento de objetos, el seguimiento de objetos en movimiento, la medición de características específicas, la mejora de imágenes,

la detección de anomalías, entre otras. Sin embargo, debido a la complejidad y diversidad de las imágenes, la segmentación automática puede ser un desafío, y en algunos casos, se requiere la intervención manual o el uso de métodos avanzados para obtener resultados precisos y confiables. En el contexto de los algoritmos de segmentación de imágenes en escala de grises, se suelen emplear dos propiedades esenciales de los valores de intensidad de los píxeles: la discontinuidad y la similitud. La propiedad de discontinuidad implica dividir la imagen en regiones o componentes con base en cambios abruptos en los niveles de gris. Esto incluye la detección de puntos aislados, líneas y bordes en la imagen [\[28\]](#page-90-10). En la figura [1.2](#page-27-1) se puede constata la aplicación de la segmentación mono-cromática en una imagen de tres rosas rojas.

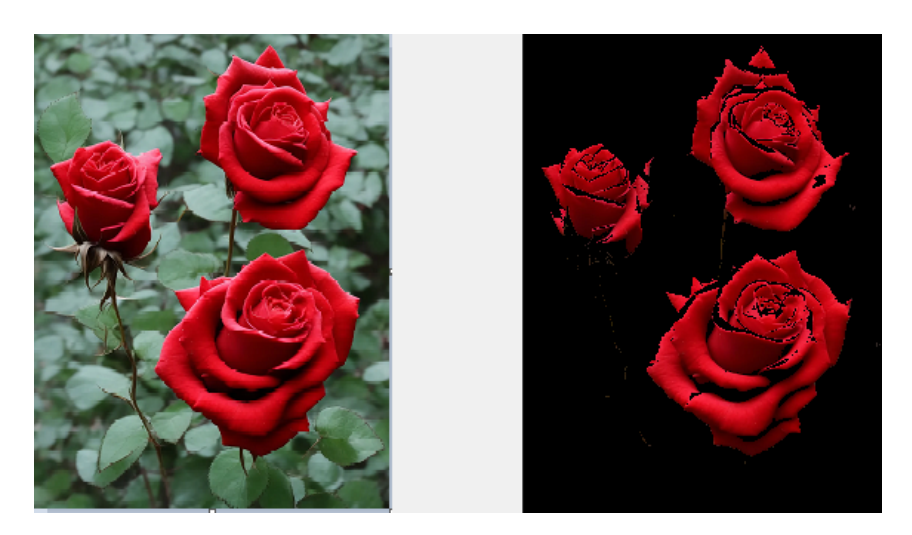

Figura 1.2: Aplicación de la Segmentación mono-cromática en la imagen de tres rosas rojas

#### <span id="page-27-1"></span><span id="page-27-0"></span>**1.3.3. Reconocimiento de Patrones**

El reconocimiento de patrones en el procesamiento y conteo de rosas es una aplicación específica del reconocimiento de patrones que se centra en identificar y contar las flores de rosa en una imagen. Esta técnica tiene como objetivo automatizar el proceso de conteo, lo cual puede resultar laborioso y propenso a errores cuando se realiza de forma manual. En este contexto, las técnicas de reconocimiento de patrones se utilizan para extraer características relevantes de las imágenes de rosas, como la forma de los pétalos, el color y la disposición de las flores en el campo visual. Estas características se utilizan para crear modelos o patrones de referencia que representan

las rosas en diferentes estados de desarrollo o variaciones en la apariencia. En la figura [1.3](#page-28-1) se puede observar el reconocimiento de patrones en una imagen de tres rosas rojas.

<span id="page-28-1"></span>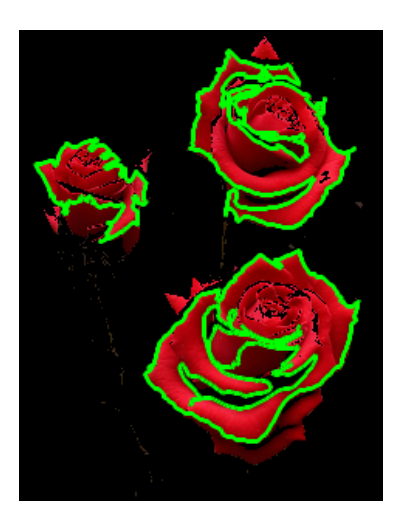

Figura 1.3: Reconocimiento de patrones de Tres Rosas Rojas

Una vez que se han extraído las características de la imagen de rosas y se han creado los modelos de referencia, se realiza la comparación entre las características de cada rosa detectada en la imagen y los modelos previamente entrenados. Esto permite clasificar las flores como rosas y determinar su conteo de forma automática. El reconocimiento de patrones, en el procesamiento y conteo de rosas, puede involucrar técnicas para el análisis de forma, el análisis de color y el análisis de textura. Estas técnicas permiten identificar y distinguir las rosas de otros elementos presentes en la imagen, como el follaje o el fondo, y realizar un conteo preciso y eficiente de las flores [\[29\]](#page-91-0).

#### <span id="page-28-0"></span>**1.3.4. Restauración de Imágenes**

Las técnicas de restauración mejoran la calidad de las imágenes dañadas o deterioradas que contienen las rosas. Algunas de las técnicas de restauración de imágenes que pueden aplicarse en este caso. En la figura [1.4](#page-29-0) se puede observar la restauración de la imagen aplicada el algoritmo en una imagen de tres rosas rojas.

<span id="page-29-0"></span>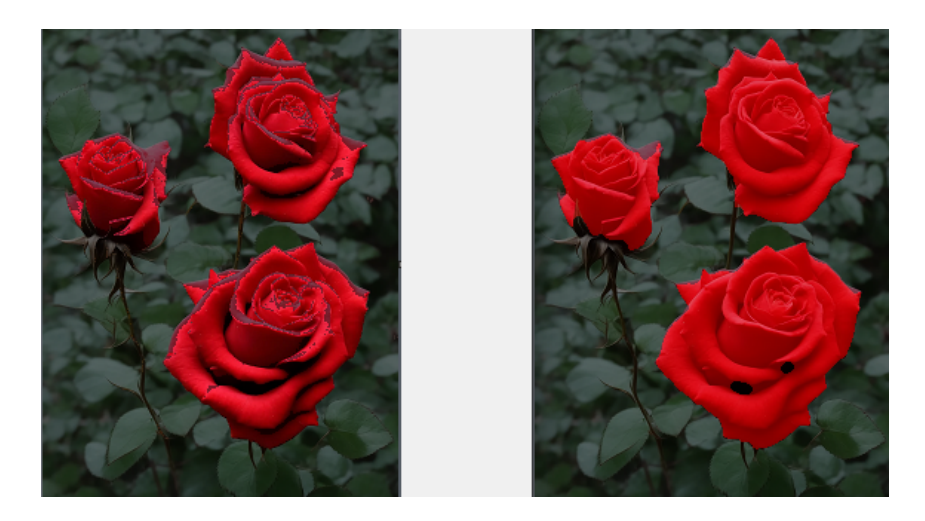

Figura 1.4: Restauración de imágenes de Tres Rosas Rojas

Entre las técnicas más importantes en el proceso de restauración de imágenes se incluyen:

- 1. **Interpolación**: Esta técnica se utiliza para estimar los valores de píxeles faltantes o dañados en una imagen. En el contexto del conteo de rosas, la interpolación puede ser útil para completar regiones incompletas de las flores y obtener una imagen más completa y precisa.
- 2. **Filtrado**: El filtrado se utiliza para reducir el ruido presente en una imagen. En el caso de las imágenes de rosas, el filtrado puede ayudar a eliminar el ruido que puede afectar la detección y conteo preciso de las flores.
- 3. **Restauración basada en modelos**: Esta técnica utiliza modelos estadísticos o matemáticos para estimar los datos originales de una imagen dañada. En el conteo de rosas, la restauración basada en modelos puede ayudar a recuperar los detalles y características de las flores que pueden haberse perdido debido a la degradación de la imagen.

Al aplicar estas técnicas de restauración de imágenes en el conteo de rosas, es posible elevar el nivel de las imágenes y conseguir resultados más precisos en el conteo de las mismas. Esto puede ser útil para obtener información más confiable sobre la cantidad de rosas presentes en una imagen y para realizar análisis más detallados de las características de las flores individuales [\[30\]](#page-91-1).

#### <span id="page-30-0"></span>**1.3.5. Análisis de Texturas**

En el contexto del conteo de rosas y el análisis de texturas en cada rosa, el análisis de texturas desempeña un papel importante para caracterizar y diferenciar las texturas presentes en las imágenes de las rosas. Algunas de las técnicas de análisis de texturas que pueden aplicarse en este caso incluyen:

- 1. **Matrices de co-ocurrencia**: Estas matrices permiten calcular estadísticas de co-ocurrencia de pares de píxeles en una imagen, lo que brinda detalles acerca de cómo se distribuyen los niveles de gris en el espacio de la imagen y la textura. Al aplicar estas matrices en imágenes de rosas, se pueden extraer características texturales como la rugosidad, la homogeneidad o la dirección de los patrones presentes en cada rosa.
- 2. **Filtros de respuesta a texturas**: Estos filtros se utilizan para resaltar características específicas de texturas en una imagen. Se aplican diferentes filtros a la imagen de las rosas para realzar las texturas particulares presentes en cada una, lo que facilita su diferenciación y análisis.

#### <span id="page-30-1"></span>**1.3.6. Técnicas para el Procesamiento de Imágenes en la Agricultura**

Las técnicas de procesamiento en la agricultura se refieren a la aplicación de métodos y herramientas de procesamiento de datos e imágenes en el contexto agrícola para obtener información valiosa y tomar decisiones informadas relacionadas con el cultivo, manejo de plagas, gestión de recursos y mejora de la productividad agrícola. Estas técnicas aprovechan el poder de la tecnología y los avances en el procesamiento de datos y la visión por computadora para analizar imágenes y datos relacionados con la agricultura. Algunas de las técnicas de procesamiento utilizadas en la agricultura incluyen:

Análisis de imágenes: Se utilizan algoritmos y herramientas de procesamiento de imágenes para extraer información valiosa de imágenes capturadas en el campo agrícola. Esto puede incluir la detección y clasificación de enfermedades

de las plantas, el conteo de cultivos, la evaluación del estado de la vegetación, la identificación de malas hierbas y la detección de estrés en las plantas.

- Análisis de datos: Se utilizan técnicas de análisis de datos para extraer información útil de grandes conjuntos de datos agrícolas. Esto puede incluir el análisis de datos meteorológicos para predecir condiciones climáticas favorables para el cultivo, el análisis de datos de suelo para optimizar la fertilización y el riego, y el análisis de datos de rendimiento de cultivos para identificar patrones y tendencias que puedan mejorar la productividad.
- Aprendizaje automático y análisis predictivo: Estas técnicas se utilizan para analizar datos históricos y entrenar modelos que puedan predecir resultados futuros en la agricultura. Por ejemplo, es posible emplear algoritmos de aprendizaje automático para anticipar la aparición de enfermedades en los cultivos o para optimizar la dosis de fertilizantes en función de las características del suelo.
- Internet de las Cosas (IoT): El Internet de las cosas (IoT) se emplea en la agricultura para recopilar datos en tiempo real de sensores distribuidos en el campo agrícola. Estos datos pueden ser procesados y analizados con el fin de monitorear las condiciones ambientales, detectar problemas en el campo y tomar decisiones en tiempo real.

Estas técnicas de procesamiento se han aplicado en diversos tipos de cultivos, como trigo, arroz, frijoles, papas, plátano, col, yuca, apio, maíz, pepino, entre otros, demostrando su eficacia y precisión, como se muestra en la tabla [1.2.](#page-32-0)

## <span id="page-31-0"></span>**1.3.7. Procesamiento Optimizado: Técnicas para el Análisis de Cultivos de Trigo**

El procesamiento optimizado desempeña un papel crucial en el análisis de cultivos de trigo, ya que permite aprovechar al máximo la información contenida en las imágenes capturadas de los campos agrícolas. La calidad y precisión de estos análisis son fundamentales para la toma de decisiones agronómicas, como el <span id="page-32-0"></span>Tabla 1.2: Ejemplos de Técnicas de Procesamiento de Imágenes en Diferentes Tipos de **Cultivos** 

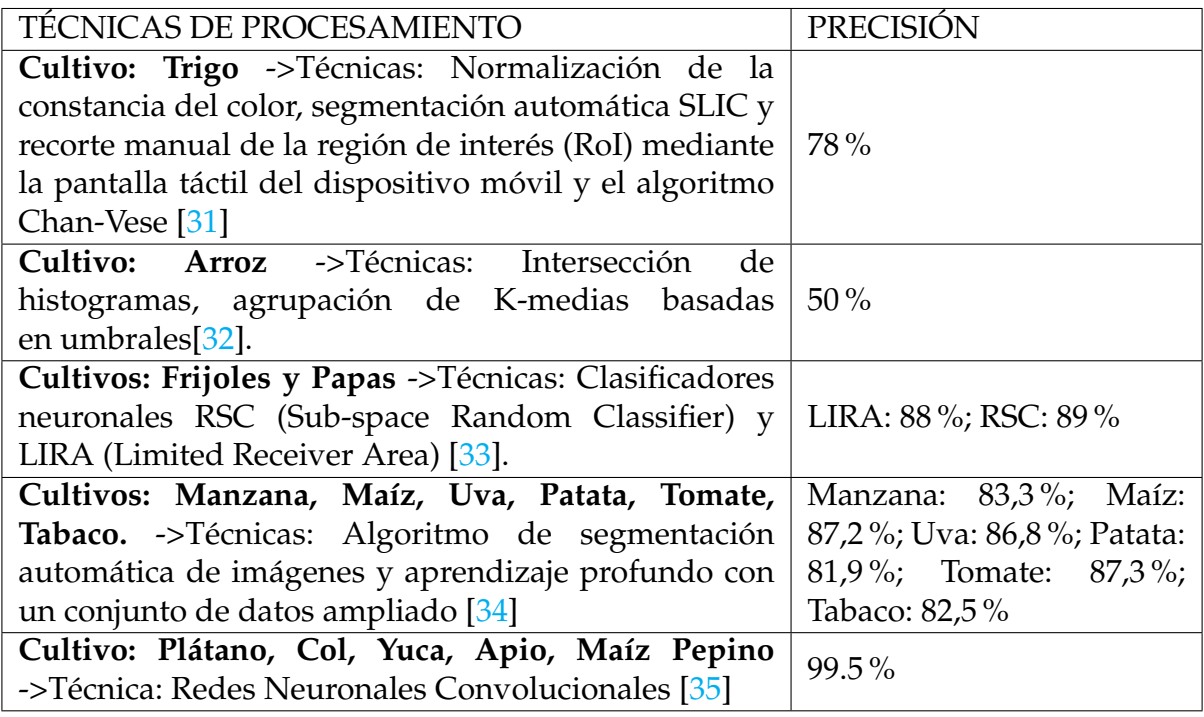

monitoreo de la salud de las plantas, la detección temprana de enfermedades y la gestión eficiente de los recursos. Sin un procesamiento adecuado, las imágenes de los cultivos pueden verse afectadas por variaciones en la iluminación, ruido visual y otros factores que dificultan la interpretación de los datos. Se menciona algunas técnicas del procesamiento optimizado en el cultivo del trigo.

- 1. **Normalización de la constancia del color:** Esta técnica se utiliza para corregir las variaciones en el color de las imágenes del cultivo de trigo capturadas en diferentes condiciones de iluminación. Al normalizar el color, se obtienen imágenes más consistentes que facilitan la interpretación y el análisis de la vegetación del trigo, como la salud de las plantas y la presencia de enfermedades.
- 2. **Segmentación automática SLIC:** La segmentación automática de imágenes mediante el algoritmo SLIC permite dividir la imagen del cultivo de trigo en regiones o segmentos significativos. Esta técnica ayuda a identificar y aislar las áreas de interés, como las plantas de trigo, para facilitar la extracción de

características y el análisis de la distribución y salud de las plantas en la imagen [\[31\]](#page-91-2).

3. **Recorte manual de la región de interés (RoI) mediante la pantalla táctil del dispositivo móvil y el algoritmo Chan-Vese:** El recorte manual de la región de interés implica seleccionar y recortar manualmente una parte específica de la imagen del cultivo de trigo que contiene información relevante para el análisis. Esto se puede realizar utilizando la pantalla táctil de un dispositivo móvil. Además, el algoritmo Chan-Vese puede utilizarse para realizar una segmentación automática y precisa de la región de interés, como una planta de trigo en particular, basándose en bordes y características de la imagen.

## <span id="page-33-0"></span>**1.3.8. Procesamiento por segmentación: Técnicas para el Análisis de Cultivos de Arroz.**

Este procesamiento permite dividir las imágenes en regiones o segmentos significativos, lo que facilita la extracción de información valiosa. El cultivo de arroz es una parte vital de la agricultura, y comprender su desarrollo, salud y rendimiento es esencial para los agricultores y los expertos en agronomía. Sin embargo, las imágenes capturadas de los campos de arroz pueden ser complejas y estar sujetas a variaciones en las condiciones de iluminación, el crecimiento de las plantas y la presencia de enfermedades. Se menciona las técnicas de procesamiento por segmentación utilizadas en el análisis de cultivos de arroz.

1. **Intersección de histogramas:** La intersección de histogramas es una técnica que se utiliza para comparar y evaluar la similitud entre dos o más histogramas. En el caso del cultivo de arroz, esta técnica podría utilizarse para comparar los histogramas de imágenes de arroz en diferentes etapas de crecimiento o condiciones de salud. Esto permitiría identificar cambios significativos en la distribución de los valores de píxeles y, por lo tanto, detectar posibles problemas o diferencias en el desarrollo del cultivo. Por ejemplo, se podría utilizar la intersección de histogramas para identificar diferencias en la densidad de plantas de arroz en distintas áreas del campo.

2. **Agrupación de K-medias basadas en umbrales:** La agrupación de K-medias basadas en umbrales es una técnica que permite dividir un conjunto de datos en grupos, asignando cada punto de datos al grupo más cercano. En el contexto del cultivo de arroz, esta técnica podría utilizarse para agrupar los píxeles de una imagen en diferentes categorías relacionadas con las características del arroz, como el nivel de madurez, la presencia de enfermedades o el estado de crecimiento. Esto facilitaría la clasificación y el análisis automatizado de las imágenes del cultivo de arroz, lo que puede ser útil para monitorear la salud de las plantas, estimar el rendimiento o detectar anomalías[\[32\]](#page-91-3).

## <span id="page-34-0"></span>**1.3.9. Procesamiento por Segmentación Automática y Aprendizaje Profundo para el Análisis de Diversos Cultivos Agrícolas**

El análisis de cultivos agrícolas se ha vuelto cada vez más importante en la agricultura moderna, ya que brinda a los agricultores y expertos en agronomía la capacidad de comprender y optimizar el crecimiento, salud y rendimiento de diferentes cultivos. Sin embargo, el análisis de imágenes de cultivos puede ser una tarea desafiante debido a la complejidad de las imágenes y la variabilidad en las condiciones de campo. Es aquí donde entran en juego las técnicas de procesamiento por segmentación automática y el aprendizaje profundo.

- 1. **Algoritmo de segmentación automática de imágenes:** Esta técnica se utiliza para identificar y delimitar automáticamente las regiones de interés en las imágenes de los diferentes cultivos. El algoritmo analiza las características de las imágenes, como los niveles de color, texturas y bordes, para separar las plantas y otros objetos relevantes del fondo. La segmentación automática permite aislar y enfocarse en las áreas de interés, lo que facilita el análisis y la extracción de características específicas de cada cultivo .
- 2. **Aprendizaje profundo con un conjunto de datos ampliado:** Esta técnica se basa en el uso de redes neuronales profundas, que son modelos automatizados, altamente complejos y capaces de aprender información de datos de forma jerárquica. El aprendizaje profundo se realiza utilizando un conjunto de datos

ampliado, que implica una mayor cantidad de imágenes y etiquetas de entrenamiento. Al exponer al modelo a una mayor variedad y cantidad de datos, se mejora su capacidad para reconocer y distinguir características específicas de cada cultivo. Esto permite una clasificación más precisa y confiable de las imágenes del cultivo [\[34\]](#page-91-5).

En conjunto, estas técnicas permiten realizar un análisis más avanzado y detallado de los cultivos de manzana, maíz, uva, patata, tomate y tabaco. La segmentación automática ayuda a identificar y separar las plantas de los fondos, mientras que el aprendizaje profundo mejora la capacidad de clasificación y reconocimiento de los cultivos. Esto facilita la detección de enfermedades, la estimación de la madurez de las plantas, la clasificación de variedades y otras tareas relacionadas con el análisis y la gestión de los cultivos agrícolas.

## <span id="page-35-0"></span>**1.3.10. Procesamiento avanzado: Técnicas de Clasificación RSC y LIRA para el Análisis de Cultivos de Frijoles y Papas**

En este caso, las técnicas mencionadas son clasificadores neuronales RSC (Sub-space Random Classifier) y LIRA (Limited Receiver Area), utilizadas para el análisis de cultivos de frijoles y papas. Estas técnicas de clasificación avanzada son aplicadas para mejorar el análisis y la comprensión de los cultivos de frijoles y papas. El clasificador neuronal RSC se enfoca en la creación de subespacios y utiliza algoritmos de clasificación para asignar las muestras de cultivo a diferentes categorías. Por otro lado, el clasificador LIRA se basa en áreas limitadas de recepción y tiene en cuenta el contexto espacial para la clasificación precisa de los cultivos. Al combinar estas técnicas de clasificación avanzada, se puede lograr una mayor precisión y eficiencia en el análisis de los cultivos de frijoles y papas. Esto ayuda a identificar y clasificar de manera más precisa las diferentes variedades, enfermedades, madurez de las plantas y otros aspectos relevantes para el cultivo [\[33\]](#page-91-4).
## **1.3.11. Procesamiento por Redes Neuronales Convolucionales para el Análisis de Múltiples Cultivos Agrícolas**

. Las redes neuronales convolucionales (CNN, por sus siglas en inglés) son una técnica poderosa y ampliamente empleada en el análisis de imágenes en diversos cultivos agrícolas, como plátano, col, yuca, apio, maíz y pepino. Estas redes se caracterizan por su capacidad para reconocer patrones visuales complejos y obtener atributos significativos de las imágenes de los cultivos. En el análisis de cultivos mediante las redes neuronales se utilizan para múltiples tareas como la clasificación de enfermedades, la detección de plagas, la estimación del rendimiento y la identificación de características específicas de cada cultivo.

Al entrenar una CNN con un conjunto de datos etiquetados que incluya imágenes de los diferentes cultivos, el modelo aprende a reconocer y distinguir características clave, como texturas, formas y colores, asociadas con cada cultivo específico. Esto permite la detección precisa de enfermedades o plagas, la clasificación de diferentes variedades y la estimación de la calidad y madurez de los cultivos [\[35\]](#page-91-0).

## **1.4. Algoritmos para el Procesamiento de Imágenes**

## **1.4.1. Algoritmo Scale-Invariant Feature Transform (SIFT)**

El algoritmo SIFT también se puede utilizar para el conteo de objetos específicos en imágenes, como el conteo de rosas. El enfoque general para el conteo de rosas utilizando SIFT se ilustra en la figura [1.5,](#page-37-0) donde se muestran los Puntos claves detectado por SIFT.

<span id="page-37-0"></span>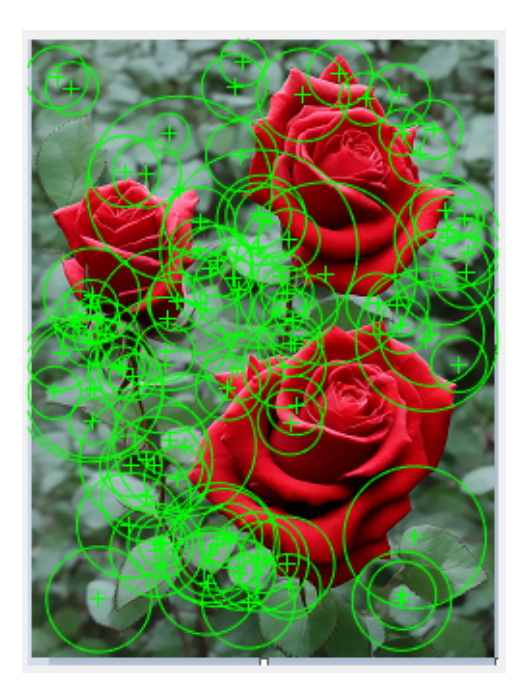

Figura 1.5: Puntos Claves Detectado por SIFT

El proceso de conteo preciso de rosas en imágenes involucra una serie de pasos clave que hacen uso del algoritmo SIFT (Scale-Invariant Feature Transform). A continuación, se detallan estos pasos para comprender cómo se lleva a cabo este proceso. En primer lugar, se aplica el algoritmo SIFT para la extracción de puntos clave en la imagen, seleccionando aquellos que son estables en posición, escala y orientación. Estos puntos clave representan áreas distintivas que corresponden a las rosas en la imagen. Luego, se generan descriptores detallados para cada punto clave, los cuales capturan información local. La coincidencia de estos descriptores con los de una imagen de referencia permite detectar posibles rosas. Para mejorar la precisión, se aplican técnicas de filtrado para eliminar falsos positivos. Finalmente, se realiza el conteo final de las rosas detectadas, ya sea mediante el recuento de puntos clave restantes o el uso de técnicas avanzadas como el agrupamiento para contar grupos de rosas superpuestas.

1. **Extracción de puntos clave:** En primer lugar, se aplica el algoritmo SIFT para extraer puntos clave de la imagen que contienen las rosas. Estos puntos clave se seleccionan en función de su estabilidad en posición, escala y orientación. El algoritmo SIFT analiza la imagen en diferentes escalas y busca regiones con características distintivas que puedan corresponder a las rosas. Estos puntos clave representan áreas de la imagen que son insensibles a cambios de escala y rotación, lo que los hace adecuados para el conteo preciso de objetos.

- 2. **Descriptores de puntos clave:** Una vez que se han extraído los puntos clave, se generan descriptores para cada uno de ellos. Estos descriptores capturan información detallada sobre las características locales alrededor de cada punto clave. En el caso del conteo de rosas, los descriptores ayudan a distinguir las características de las rosas de otras características en la imagen, como hojas u otros objetos [\[36\]](#page-91-1).
- 3. **Coincidencia de descriptores:** Después de extraer los descriptores de los puntos clave de la imagen, se procede a comparar mediante los descriptores de una imagen de referencia que contiene una rosa. Esto se puede hacer utilizando técnicas de coincidencia de características, como la búsqueda del vecino más cercano. Los descriptores que coinciden con los de la imagen de referencia se consideran como posibles rosas detectadas.
- 4. **Filtrado y conteo:** Para mejorar la precisión del conteo, se pueden aplicar técnicas de filtrado para eliminar los falsos positivos y mejorar la detección de las rosas reales. Esto puede implicar establecer umbrales para la distancia de coincidencia entre los descriptores, así como realizar verificaciones adicionales para asegurarse de que los puntos clave seleccionados correspondan a rosas y no a otras características similares.
- 5. **Conteo final:** Una vez completado el filtrado, se realiza el conteo final de las rosas detectadas en la imagen. Esto se puede lograr simplemente contando el número de puntos clave restantes después del filtrado o aplicando técnicas más avanzadas, como el agrupamiento de puntos cercanos para contar grupos de rosas que se superponen parcialmente [\[37\]](#page-91-2).

## **1.4.2. Algoritmo CANNY**

Canny se conoce como "histéresis de umbral". En esta etapa, se utilizan dos umbrales: un umbral superior y uno inferior. Los puntos de la imagen cuyo gradiente sea mayor que el umbral superior se consideran bordes fuertes y se mantienen como parte del resultado final. Por otro lado, los puntos cuyo gradiente sea menor que el umbral inferior se descartan, ya que se consideran bordes insignificantes o ruido. En la figura [1.6](#page-39-0) se puede observar la aplicación del algoritmo Canny en los siguientes pasos:

<span id="page-39-0"></span>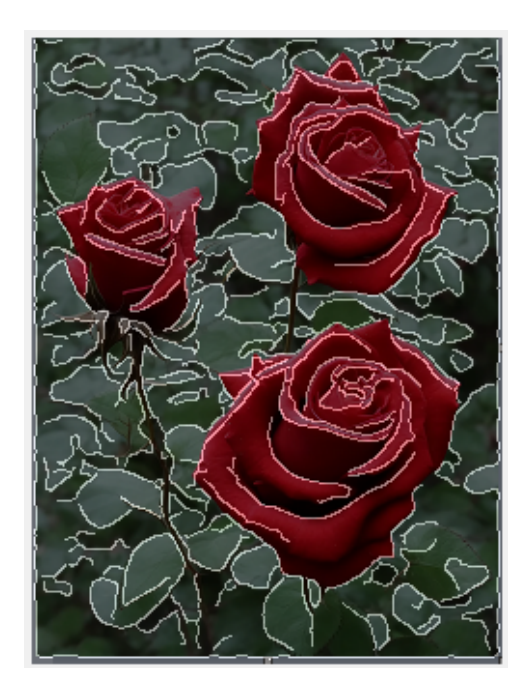

Figura 1.6: Bordes detectado por CANNY

- Los puntos cuyo gradiente esté entre el umbral inferior y el umbral superior se consideran bordes débiles. Estos bordes débiles pueden ser parte de un borde más fuerte si están conectados a un borde fuerte. Por lo tanto, se realiza un proceso de seguimiento de bordes débiles para determinar si están conectados a bordes fuertes. Si un borde débil está conectado a un borde fuerte, se considera parte del resultado final.
- Este enfoque de ümbralización histérica"permite detectar bordes significativos en la imagen, mientras se suprime el ruido y los bordes insignificantes. El algoritmo Canny es capaz de detectar bordes finos y continuos debido a la combinación de suavizado de imagen, cálculo de gradientes y la histéresis de umbral.

El algoritmo Canny se aplica para detectar los bordes de las flores y, posteriormente, se realiza el conteo de los bordes detectados. Al ajustar adecuadamente los umbrales y realizar filtrados adicionales si es necesario, el algoritmo Canny puede proporcionar resultados precisos y confiables en la detección de los bordes de las rosas en una imagen [\[38\]](#page-91-3).

### **1.4.3. Algoritmo CHAN – VESE**

El algoritmo CHAN-VESE es una técnica de segmentación de imágenes donde se emplean para separar objetos sin límites bien definidos del fondo. A diferencia de otros algoritmos de segmentación, el enfoque CHAN-VESE se basa en la evolución iterativa de una función de nivel de energía para lograr la segmentación deseada. En cada iteración del algoritmo, se actualizan los valores ponderados que corresponden a la suma de las diferencias medias de intensidad dentro y fuera del área segmentada, así como la longitud del objeto. Estos valores ponderados son utilizados para minimizar la energía total de la función objetivo y obtener una segmentación óptima. Una característica interesante del algoritmo CHAN-VESE es que no requiere una inicialización precisa o una función de contorno inicial. En su lugar, la segmentación se logra automáticamente a medida que la función de nivel de energía evoluciona en cada iteración. Esto lo hace especialmente útil para casos en los que los límites de los objetos no están bien definidos.

En la figura [1.7](#page-41-0) se puede observar la aplicación del algoritmo Canny en los siguientes pasos:

Es importante tener en cuenta que la implementación del algoritmo CHAN-VESE puede variar dependiendo de la aplicación y las características específicas de la imagen. En el contexto del conteo de rosas, el algoritmo CHAN-VESE se puede utilizar para segmentar las flores del fondo de la imagen, incluso si las fronteras de las flores no están claramente definidas. Ajustando los parámetros lambda1 y lambda2, que controlan la importancia relativa de las diferencias medias dentro y fuera del área segmentada, se puede obtener una segmentación precisa y robusta de las rosas en la imagen.

También se debe tener en cuenta que el algoritmo CHAN-VESE funciona mejor en imágenes en escala de grises y puede requerir adaptaciones adicionales si se utilizan imágenes en color. Además, si la distribución del fondo es muy diferente del objeto segmentado, es posible que sea necesario ajustar los valores de lambda1 y lambda2 para obtener resultados óptimos [\[39\]](#page-91-4).

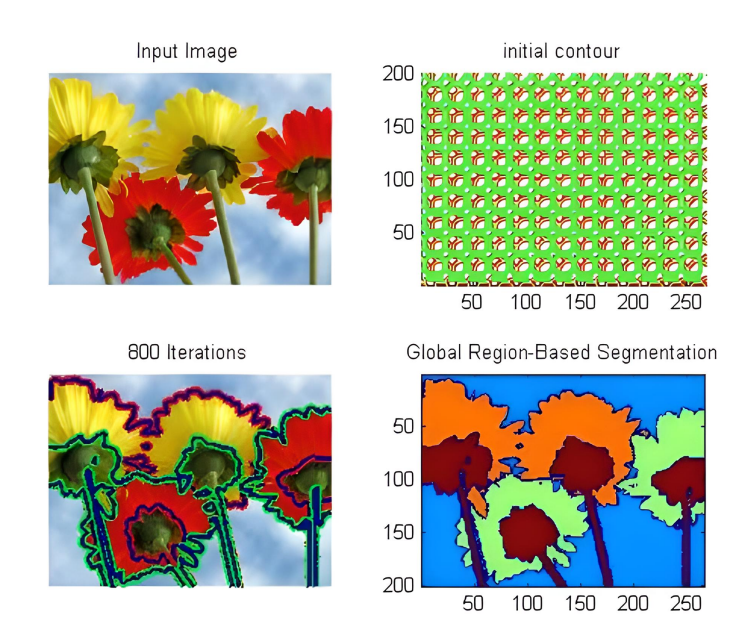

<span id="page-41-0"></span>Figura 1.7: Aplicación del Algoritmo de CHAN-VESE

# **Capítulo 2**

# **MARCO METODOLÓGICO**

En este capítulo, se describe el enfoque metodológico empleado para desarrollar el algoritmo de conteo de rosas. La metodología adoptada consta de varias etapas que incluyen el análisis de los dispositivos para la adquisición de Imágenes, la recopilación de un conjunto de imágenes representativas, el pre-procesamiento en las imágenes para aumentar su calidad y eliminar posibles perturbaciones, la segmentación precisa de las flores, el análisis de elementos relevantes y la clasificación de las flores para su conteo final.

## **2.1. Software Matlab**

Se trata de una herramienta de software desarrollada por Mathworks, reconocida como una de las más poderosas en el ámbito del cálculo y la representación gráfica de problemas complejos. Este programa se distingue por su propio lenguaje de programación y, por lo tanto, por la extensión de archivos (.m) asociada al software, representando por su característico logo en la figura [2.1](#page-43-0) .

<span id="page-43-0"></span>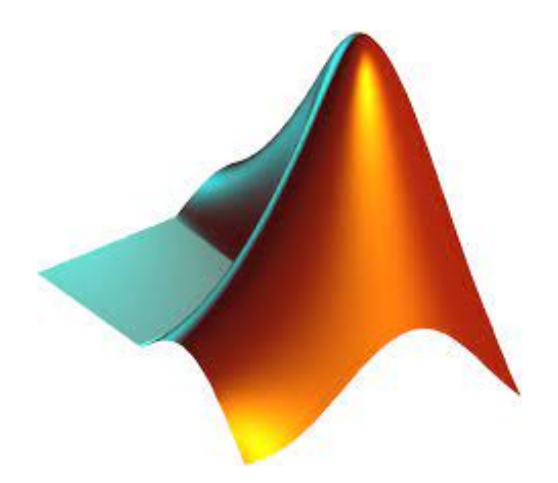

Figura 2.1: Software Matlab. Obtenido de MathWorks

Matlab es una herramienta versátil que se adapta mediante "toolboxes", ampliando sus capacidades más allá de su base en cálculos matemáticos. Su aplicación en la industria florícola destaca en el desarrollo de algoritmos para el conteo preciso de rosas, aprovechando su capacidad de procesamiento de imágenes. Esto optimiza la producción y garantiza la calidad al eliminar errores humanos. La combinación de sus habilidades en cálculos y procesamiento de imágenes lo convierte en una herramienta esencial para la automatización y mejora continua en la producción de flores [\[40\]](#page-91-5).

### **2.1.1. Herramientas en el procesamiento de imágenes**

El conteo de rosas mediante algoritmos en Matlab generalmente se basa en el procesamiento de imágenes y el análisis de imágenes. Aquí hay algunas de las herramientas y técnicas que se pueden utilizar en Matlab para llevar a cabo esta tarea:

- 1. **Procesamiento de Imágenes:** Matlab proporciona una amplia gama de funciones y herramientas para el procesamiento de imágenes, lo que permite ajustar y mejorar la calidad de las imágenes capturadas en campos floricultores.
- 2. **Segmentación:** Para separar las rosas del fondo y otros elementos de la imagen, se pueden aplicar técnicas de segmentación. Esto puede incluir la segmentación por color, forma, textura u otras características visuales.
- 3. **Detección de Bordes:** La detección de bordes ayuda a identificar los contornos de las rosas en la imagen. Matlab ofrece funciones para detectar bordes de objetos

en imágenes.

- 4. **Filtros de Imagen:** Puedes utilizar filtros de imagen para eliminar el ruido y mejorar la claridad de las imágenes, lo que facilita la detección y el conteo de las rosas.
- 5. **Análisis de Región:** Una vez que se han segmentado las rosas, se pueden realizar análisis de región para identificar y contar cada rosa individualmente en la imagen [\[41\]](#page-91-6)
- 6. **Clasificación:** En algunos casos, si es necesario, se puede utilizar la clasificación para distinguir entre diferentes variedades de rosas u otros elementos en la imagen.
- 7. **Programación en Matlab:** Para desarrollar algoritmos personalizados, a menudo se requiere programación en Matlab. Puedes crear secuencias de comandos o funciones personalizadas para adaptarse a tus necesidades específicas de conteo de rosas.
- 8. **Procesamiento en Lote:** Si se están procesando múltiples imágenes, Matlab también permite el procesamiento en lote, lo que facilita el conteo de rosas en varias imágenes a la vez [\[42\]](#page-92-0).

## **2.2. Dispositivos para la Adquisición de Imágenes**

El análisis de las técnicas de adquisición de imágenes desempeña un papel crucial en la investigación, ya que establece la base para obtener imágenes de alta calidad que serán procesadas posteriormente en el conteo de rosas en el cultivo. En esta sección, evaluaremos una variedad de tecnologías y métodos de adquisición de imágenes específicamente aplicables al contexto de la floricultura, centrándonos en la captura de imágenes de rosas en viveros o campos de cultivo. Para esta tarea, se han empleado diversos dispositivos, incluyendo drones, como el Parrot Bebop 2, así como cámaras digitales.

## **2.2.1. Cámara digital**

Las cámaras digitales son una de las herramientas más comunes para capturar imágenes muy empleada en la agricultura de precisión. Estas cámaras ofrecen la ventaja de ser fáciles de usar, accesibles y proporcionar imágenes en tiempo real. Sin embargo, es esencial evaluar aspectos como la resolución, el rango espectral y la calidad de imagen que ofrecen diferentes cámaras. Por ejemplo, cámaras con alta resolución permiten capturar detalles más finos de las rosas. En la figura [2.2](#page-45-0) se observa una cámara digital típica.

<span id="page-45-0"></span>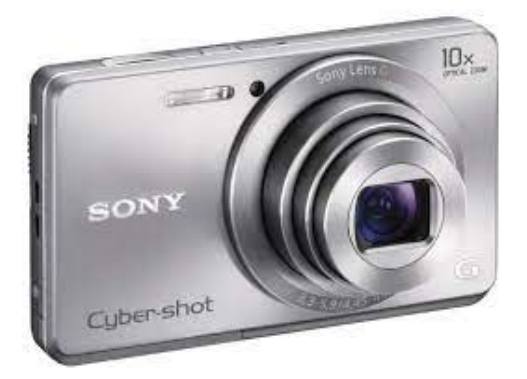

Figura 2.2: Cámara digital. Obtenida de Sonny

### **2.2.2. Parrot Bebop 2**

El dron Parrot Bebop 2 es un vehículo aéreo, diseñado y fabricado por la empresa francesa Parrot. Es conocido por ser una opción popular en el mercado de drones de consumo debido a sus características y rendimiento.

Principales características del dron Parrot Bebop 2 son:

- 1. **Diseño compacto y ligero:** El Parrot Bebop 2 tiene un diseño compacto y liviano, lo que lo hace fácil de trasladar y manipular. Su estructura está hecha de materiales duraderos, lo que le proporciona cierta resistencia a impactos menores.
- 2. **Cámara de alta calidad:** El dron Parrot Bebop 2 está equipado con una cámara frontal de alta calidad que captura imágenes fijas de 14 mega píxeles y vídeos

Full HD a 1080p. La cámara está montada en un estabilizador de 3 ejes, lo que ayuda a obtener tomas más estables y fluidas.

- 3. **Estabilización por GPS:** El dron utiliza la tecnología de GPS para estabilizarse en el aire y mantener una posición fija, lo que contribuye a capturar imágenes y vídeos más nítidos y precisos.
- 4. **Alcance y autonomía:** El dron Parrot Bebop 2 tiene un alcance máximo de vuelo de aproximadamente 300 metros y una capacidad de vuelo de hasta 25 minutos con una sola carga de la batería. Estas especificaciones varían según las condiciones de vuelo y la configuración del dron [\[43\]](#page-92-1).
- 5. **Conectividad y control:** El dron se puede controlar de forma inalámbrica a través de un dispositivo móvil (smartphone o tablet) utilizando una aplicación dedicada. La conexión se realiza a través de Wi-Fi y permite una experiencia de vuelo intuitiva y sencilla.
- 6. **Funciones inteligentes:** El dron Parrot Bebop 2 cuenta con varias funciones inteligentes, como modos de vuelo preprogramados, seguimiento automático de objetos, vuelo de trayectoria y retorno automático a casa.
- 7. **Soporte para gafas de realidad virtual:** El dron es compatible con gafas de realidad virtual, lo que permite una experiencia de vuelo inmersiva al ver las imágenes en primera persona [\[44\]](#page-92-2).

En la figura [2.3](#page-46-0) se puede observar al dron Parrot Bebop 2.

<span id="page-46-0"></span>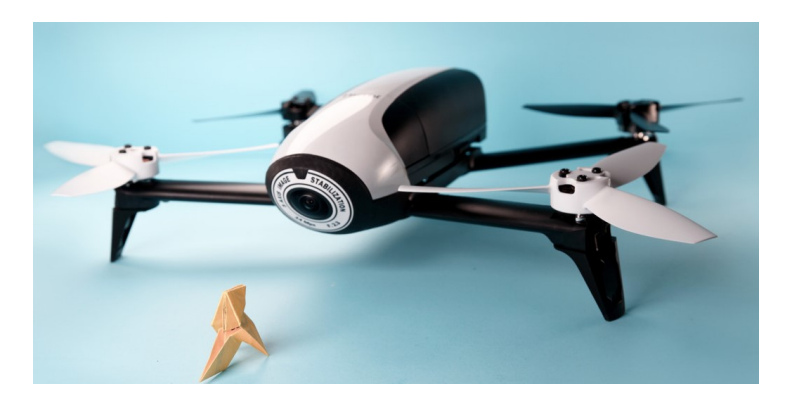

Figura 2.3: Dron Parrot Bebop 2

## **2.3. Interfaz Gráfico de usuario**

Las GUI, también conocidas como interfaces gráficas de usuario, proporcionan una manera intuitiva y sencilla de controlar aplicaciones de software utilizando el ratón, eliminando la necesidad de comprender y aplicar un lenguaje de programación específico.

Para un control más preciso del diseño y desarrollo de la interfaz, también es posible crear el código de MATLAB que define las propiedades y el comportamiento de todos los componentes. MATLAB ofrece funcionalidades integradas que facilitan la creación programática de GUIs para aplicaciones. Mediante este enfoque, es posible agregar cuadros de diálogo, controles de interfaz de usuario (como botones y controles deslizantes) y contenedores (como paneles y grupos de botones).

- **Generación interactiva de una GUI de MATLAB** MATLAB ofrece el entorno de desarrollo de GUI llamado GUIDE, que proporciona herramientas para diseñar interfaces de usuario personalizadas. Con su editor de diseño, se puede crear visualmente la interfaz de usuario deseada. GUIDE genera automáticamente el código de MATLAB necesario para construir la interfaz, que luego puede ser modificado para definir el comportamiento de la aplicación.
- **Creación programática de una GUI de MATLAB** Para un control más preciso del diseño y desarrollo de la interfaz, también es posible crear el código de MATLAB que define las propiedades y el comportamiento de todos los componentes. MATLAB ofrece funcionalidades integradas que facilitan la creación programática de GUIs para aplicaciones. Mediante este enfoque, es posible agregar cuadros de diálogo, controles de interfaz de usuario (como botones y controles deslizantes) y contenedores (como paneles y grupos de botones)[\[45\]](#page-92-3).

En la Figura [2.4,](#page-48-0) se muestra la estructura de la interfaz gráfica de usuario como ejemplo visual.

| GUI_Conteo_Rosas        |                                                       |                            |                      | $\times$<br>$\Box$                            |
|-------------------------|-------------------------------------------------------|----------------------------|----------------------|-----------------------------------------------|
|                         | CONTEO DE ROSAS MEDIANTE EL PROCESAMIENTO DE IMAGENES |                            |                      |                                               |
| <b>HMAGEN ORIGINAL-</b> |                                                       | <b>⊩IMAGEN PROCESADA</b> · |                      | <b>ETAPAS-</b><br><b>ELIMINACIÓN DE FONDO</b> |
|                         |                                                       |                            |                      | <b>BINARIZACIÓN</b>                           |
|                         |                                                       |                            |                      | <b>FILTRACIÓN</b>                             |
|                         |                                                       |                            |                      |                                               |
| <b>MENU</b>             | <b>RESET</b>                                          | <b>NUMERO DE ROSAS</b>     | <b>CARGAR IMAGEN</b> | <b>PROCESAR IMAGEN</b>                        |

<span id="page-48-0"></span>Figura 2.4: Interfaz Gráfico del usuario

A continuación, se describe la estructura de cada botón en la Interfaz Gráfica.

#### 1. **Botón "boton1"(Cargar Imagen).**

Al hacer clic en este botón, se abrirá una ventana emergente que te permitirá seleccionar una imagen en formato jpg o png desde tu sistema de archivos. Una vez seleccionada la imagen, se mostrará en el .ªxes1"(Imagen Original), que es un cuadro donde se visualiza la imagen cargada.

#### 2. **Botón "boton2"(Procesar imagen).**

Al hacer clic en este botón, se realizará el procesamiento de la imagen cargada. Primero, se mapea la imagen en sus componentes Rojo, Verde y Azul. Luego, se elimina el fondo diferente de rojo mediante una máscara que se aplica a la imagen original, y se muestra el resultado en el .ªxes3"(Eliminación de fondo). A continuación, se binariza la imagen resultante el cual se muestra en el . <sup>a</sup>xes4"(Binarización)y se filtra para eliminar ruido. La imagen binarizada filtrada se muestra en el .<sup>a</sup>xes5"(Filtración). Después, se aplica una operación de cierre para rellenar y unir los píxeles contiguos, lo que genera una imagen procesada con relleno. Esta imagen se superpone con la imagen original en el .<sup>a</sup>xes2"(Imagen procesada) para mostrar el resultado del procesamiento.

#### 3. **Cuadro de texto (Número de rosas)**

Este cuadro de texto muestra el número de rosas identificadas en la imagen procesada. Esta información se obtiene mediante el paso Ïdentificar regiones.en el que se cuentan los objetos de interés detectados en la imagen.

#### 4. **Botón "boton4"(Reset).**

Al hacer clic en este botón, se eliminarán todas las imágenes mostradas en los .<sup>a</sup>xesz se restablecerá el contenido de las mismas. También, se restablecerá el contenido del cuadro de texto .edit1"(Número de rosas) a un valor predeterminado.

#### 5. **Botón "boton3"(Menú).**

Al hacer clic en este botón, se cerrará la ventana actual y se volverá al menú principal el cual muestra los datos del autor como se muestra en la figura [2.5.](#page-49-0)

<span id="page-49-0"></span>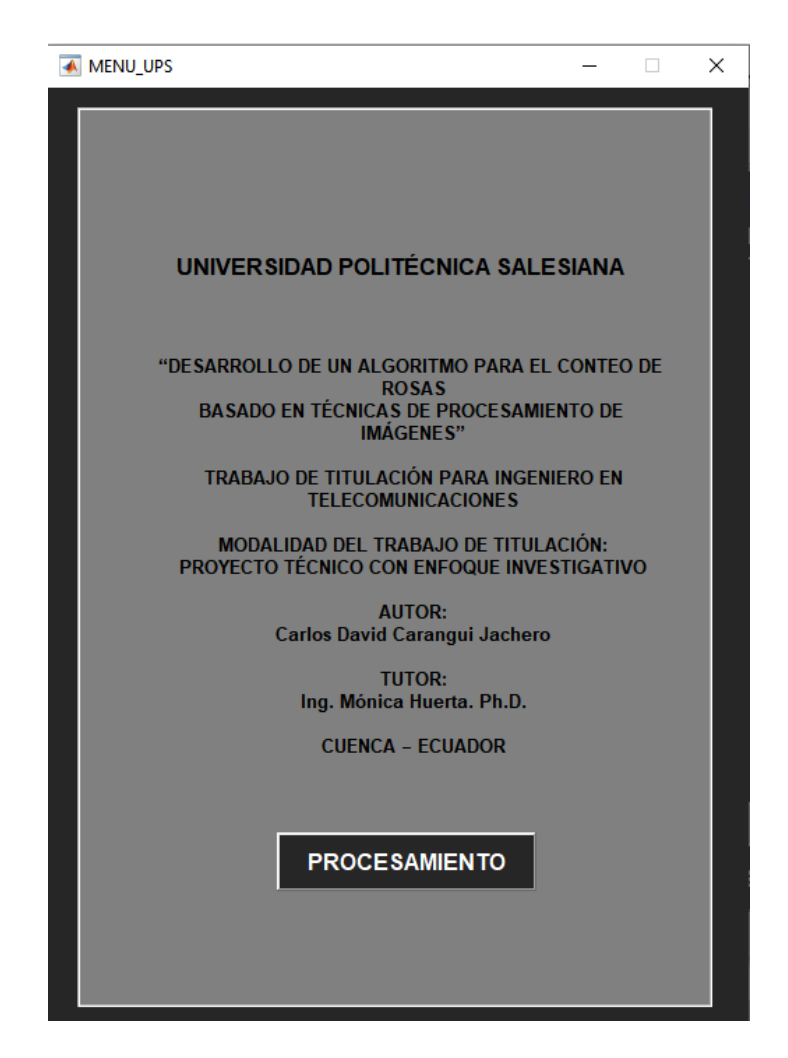

Figura 2.5: Menú del GUIDE

#### 6. **Botón "boton5"(Procesamiento)**

Este botón me lleva al interfaz principal en donde se realiza el procesamiento para el conteo de rosas.

Estos botones y el código asociado a cada uno permiten cargar una imagen, realizar un procesamiento específico en ella para detectar y contar las rosas presentes, y mostrar los resultados visualmente.

# **2.4. Funcionamiento del Algoritmo para el Conteo de Rosas**

Para el funcionamiento del Algoritmo para el Conteo de Rosas se realizó un diagrama de flujo general. Este diagrama proporciona una representación visual y estructurada de los pasos y procesos involucrados en el desarrollo del algoritmo de conteo de rosas. A través de este diagrama, puedo presentar de manera clara y concisa la secuencia lógica de las actividades requeridas para el conteo automático y confiable de las rosas. En la figura [2.6](#page-51-0) se puede observar como esta estructurado el algoritmo que se aplica para el conteo de rosas.

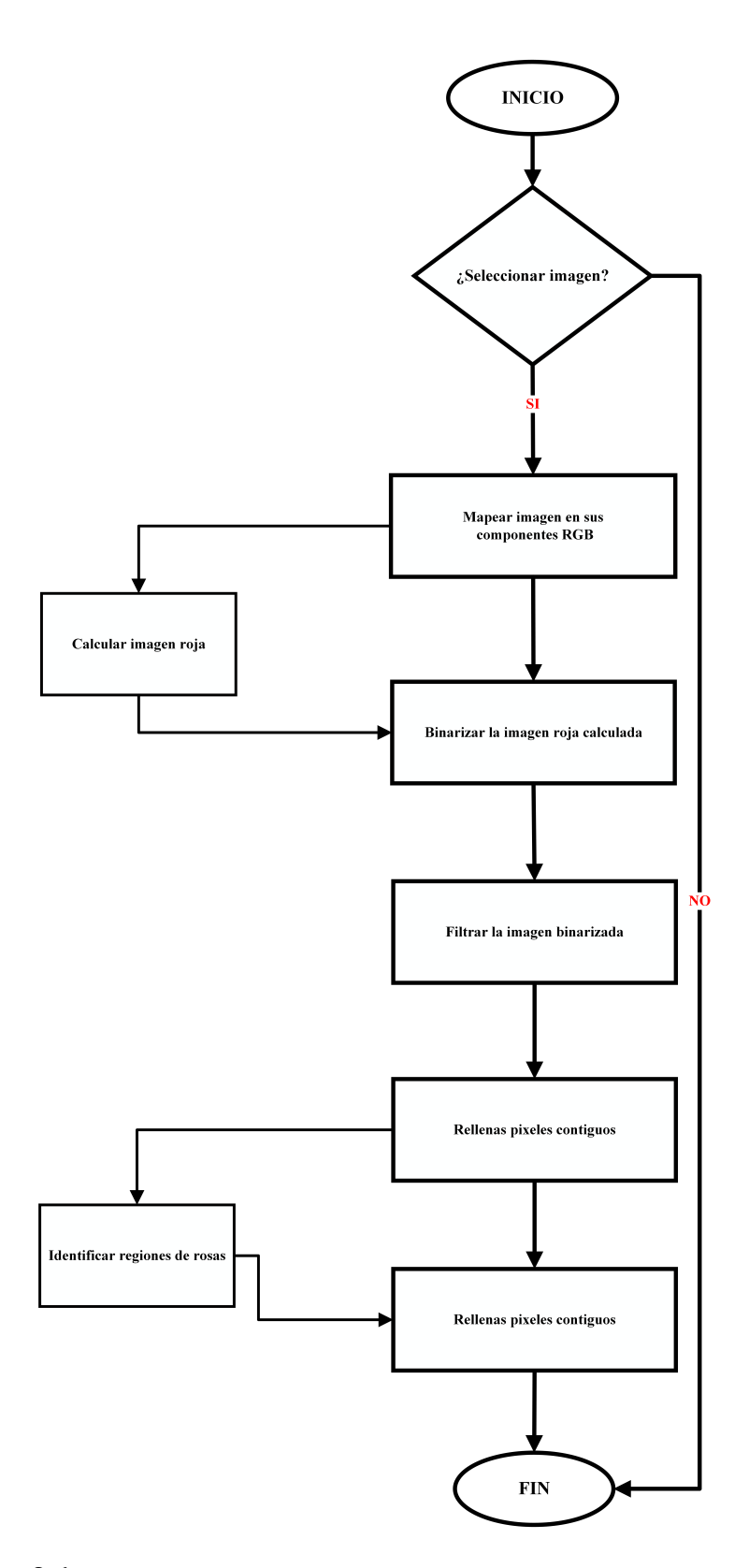

<span id="page-51-0"></span>Figura 2.6: Diagrama de Flujo del Proceso para la Detección y Conteo de Rosas

A continuación se muestra un resumen de los pasos principales:

- 1. **Inicio:** El flujo comienza en este punto.
- 2. **Seleccionar imagen:** El usuario selecciona una imagen para procesar.
- 3. **Mapear imagen en sus componentes RGB:** La imagen seleccionada se divide en sus componentes Rojo (R), Verde (G) y Azul (B). Esto permite un análisis individual de cada componente de color.
- 4. **Calcular imagen Roja:** Se realiza un cálculo para obtener una representación de la imagen que resalte las áreas rojas. Esto se logra restando la diferencia entre los componentes R, G y B.
- 5. **Binarizar imagen Roja:** La imagen Roja se convierte en una imagen binaria, donde los píxeles son solo blancos o negros. Esto facilita la detección de regiones de interés.
- 6. **Filtrar imagen binarizada:** Se aplica un filtro a la imagen binarizada para eliminar ruido o pequeños fragmentos irrelevantes.
- 7. **Rellenar píxeles contiguos:** Se unen los píxeles contiguos para formar regiones más grandes y coherentes.
- 8. **Identificar regiones de rosas:** Se detectan y se identifican las regiones en la imagen que corresponden a las rosas. Esto se realiza utilizando técnicas de procesamiento de imágenes y análisis de contornos.
- 9. **Mostrar cantidad de rosas y finalizar:** Se muestra la cantidad de rosas identificadas en la imagen y se concluye el proceso.
- 10. **Fin:** El flujo termina en este punto.

Este diagrama de flujo brinda una visión general del proceso de detección y conteo de rosas en una imagen.

## **2.4.1. Bloque de Mapeo y Calculo de la imagen en sus componentes RGB.**

El proceso de mapear la imagen en sus componentes RGB y calcular la imagen implica una serie de pasos clave que nos permiten analizar y resaltar las áreas rojas (rosas) presentes en una imagen. Estos pasos se utilizan comúnmente en aplicaciones en análisis de imágenes mediante el procesamiento y visión computacional y cuantificar características específicas dentro de una imagen. En la figura [2.7](#page-53-0) se puede observar el diagrama de como esta estructurado el bloque que mapea y calcula los componentes de color rojo de la imagen.

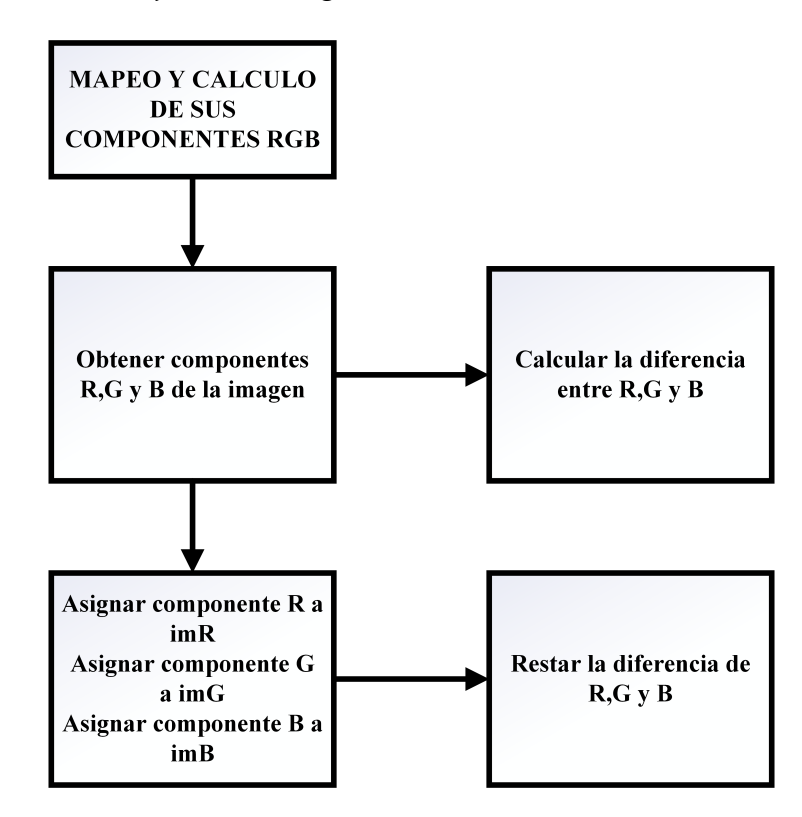

<span id="page-53-0"></span>Figura 2.7: Mapeo y Calculo Componentes RGB

A continuación se presenta pasos involucrados en el proceso de mapear la imagen en sus componentes RGB y calcular la imagen de color rojo:

#### 1. **Mapear imagen en sus componentes RGB**

■ En este paso, se toma la imagen original y se divide en sus componentes Rojo (R), Verde (G) y Azul (B).

- Cada componente representa la intensidad de ese color en cada píxel de la imagen.
- Esto se logra mediante el acceso a los canales correspondientes de la matriz de píxeles de la imagen.

### 2. **Calcular imagen roja**

- En este paso, se realiza un cálculo para obtener una representación de la imagen que resalte las áreas rojas.
- La imagen Roja se calcula restando la diferencia entre los componentes R, G y B.
- Esto se hace restando los valores de los componentes G y B de los valores del componente R en cada píxel.
- El resultado es una imagen que enfatiza las áreas rojas, ya que los valores positivos indican un exceso de rojo en comparación con los otros componentes.

## 3. **Obtener componentes R, G y B de la imagen**

- En este paso, se extraen los valores de los componentes  $R$ ,  $G$  y  $B$  de la imagen original.
- Estos valores se utilizan posteriormente en el cálculo de la variable imagenRoja.

## 4. **Asignar componente R a la variable imR**

- En este paso, se asignan los valores del componente R a la variable imR.
- La variable imR representa la matriz que almacena los valores del componente R de la imagen.

## 5. **Asignar componente G a la variable imG**

En este paso, se asignan los valores del componente G a la variable imG.

La variable imG representa la matriz que almacena los valores del componente G de la imagen.

#### 6. **Asignar componente B a la variable imB**

- En este paso, se asignan los valores del componente B a la variable imB.
- La variable imB representa la matriz que almacena los valores del componente B de la imagen.

Cada paso se realiza de forma secuencial y se utiliza la información obtenida en pasos anteriores para avanzar en el proceso. Al finalizar estos pasos, se tiene la variable imagenRoja calculada y los componentes R, G y B almacenados en las variables correspondientes. En síntesis, el proceso de mapear la imagen en sus componentes RGB y calcular la imagen roja nos brinda la capacidad de identificar y resaltar las áreas rojas dentro de una imagen. Estos pasos son fundamentales en el análisis de imágenes y nos permiten extraer información relevante y realizar tareas como la detección y el conteo de objetos específicos.

#### **2.4.2. Bloque de Binarización y Filtrado de la Imagen**

La binarización de la variable imagenRoja y el filtrado de la imagen binarizada son pasos esenciales en el procesamiento para detectar y contar objetos específicos. La binarización permite resaltar las áreas de interés mediante la asignación de valores binarios, mientras que el filtrado mejora la calidad de la imagen minimizando el ruido y las imperfecciones. Estos pasos preparan la imagen para análisis posteriores, como la identificación de regiones o la aplicación de algoritmos de detección y conteo. En la figura [2.8](#page-56-0) se puede observar como esta estructurado el bloque que binariza la imagen y filtra del ruido existente.

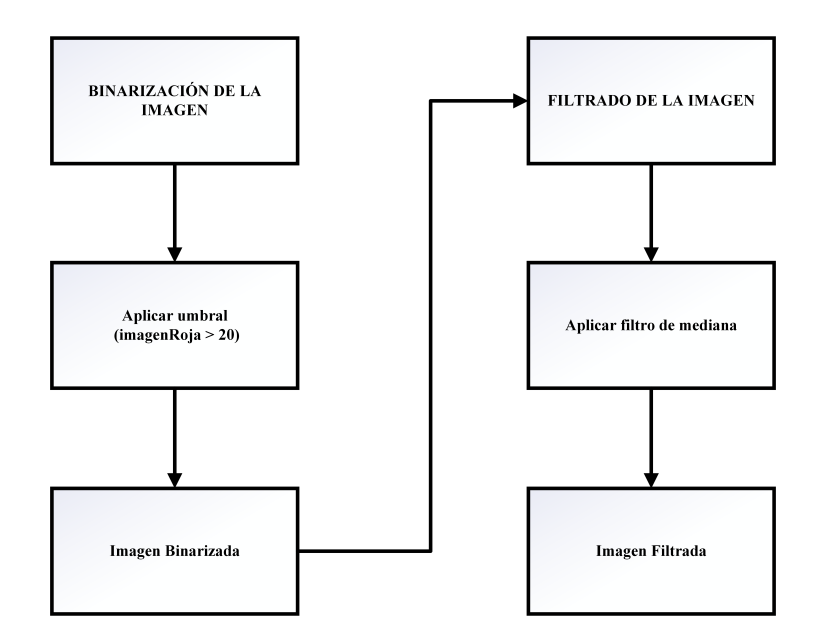

<span id="page-56-0"></span>Figura 2.8: Binarización y Filtrado de la Imagen

A continuación se detalla el funcionamiento del bloque de binarización y filtrado de la imagen.

#### 1. **Binarización de la Imagen.**

- En este paso, se aplica un umbral a la imagenRoja utilizando la condición ïmagenRoja >20". Los píxeles con un valor mayor a 20 se convierten en píxeles blancos (1), mientras que los píxeles con un valor menor o igual a 20 se convierten en píxeles negros (0).
- Este procedimiento genera una representación binaria de la imagen, donde las áreas de interés (áreas rojas) se muestran como píxeles blancos, mientras que el fondo se muestra como píxeles negros.

#### 2. **Filtrado de la Imagen Binarizada**

- En este paso, se aplica un filtro de mediana a la imagen binarizada para suavizar el ruido y eliminar pequeñas imperfecciones o fragmentos irrelevantes.
- El filtro de mediana de cada píxel se reemplaza por la mediana de los valores de los píxeles vecinos. Esto ayuda a obtener una imagen binarizada más limpia y coherente, lo que facilita el análisis posterior.

Para el conteo de las rosas estos dos procesos son importantes por que la binarización y filtrado se utiliza para convertir la imagenRoja en una imagen binaria y luego suavizarla para eliminar ruido y mejorar la calidad. Estos pasos son esenciales para preparar la imagen para análisis posteriores, como la detección y el conteo de objetos específicos.

### **2.4.3. Bloque de Relleno de Píxeles y Conteo Final**

Se utiliza la operación de cierre para unir los píxeles contiguos y rellenar los espacios dentro de los objetos de interés en la imagen binarizada. El objetivo es obtener una representación más completa y sólida de los objetos de interés. En la figura [2.9](#page-58-0) se puede observar como esta estructurado el bloque que une los píxeles mas cercanos para que formen un objeto completo.

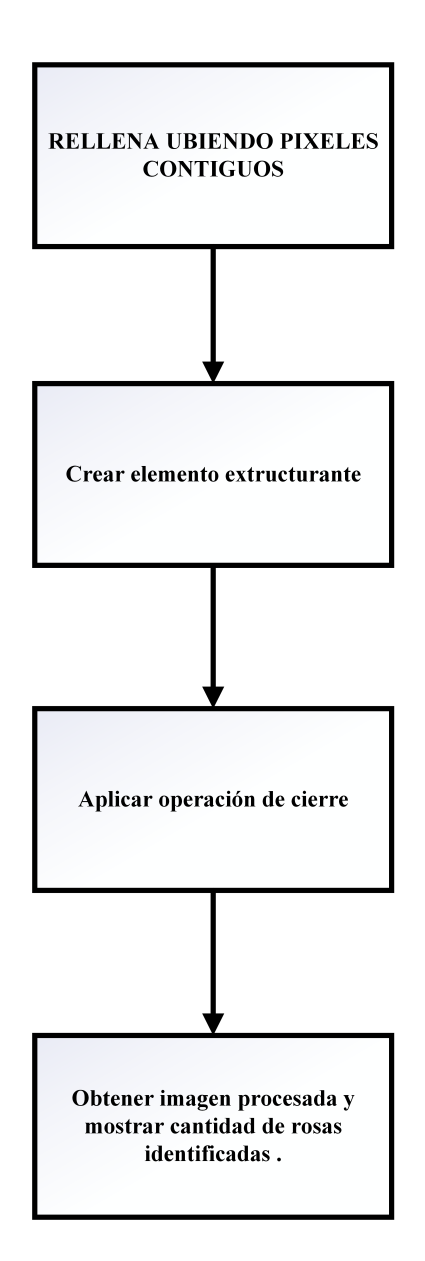

<span id="page-58-0"></span>Figura 2.9: Bloque de Relleno de Píxeles uniendo píxeles contiguos

A continuación se detalla el funcionamiento del bloque.

### 1. **Crear elemento estructurante.**

- En este paso, se crea un elemento estructurante utilizando la función strel('disk', 4).
- El elemento estructurante es de forma circular y tiene un radio de 4 píxeles.
- Este elemento será utilizado en la operación de cierre.
- 2. **Aplicar operación de cierre.**
- En este paso, se aplica la operación de cierre a la imagen binarizada la variable(imBinFiltrada) utilizando el elemento estructurante creado.
- La operación de cierre une los píxeles contiguos y rellena los espacios dentro de los objetos de interés.
- El resultado es una imagen procesada donde los objetos de interés están más completos y las áreas dentro de ellos están rellenas.

## 3. **Obtener imagen procesada.**

- En este paso se almacena la imagen procesada en la variable(imRellena).
- La imagen procesada es el resultado de la operación de cierre, donde los píxeles contiguos están unidos y las áreas dentro de los objetos están rellenas.

### 4. **Visualizar la imagen procesada.**

- En este paso, se visualiza la imagen procesada utilizando la función imshow.
- La imagen procesada se muestra con un color de relleno rojo utilizando la función ind2rgb.
- Se utiliza la función hold on para mantener la imagen actual y la función set para ajustar la transparencia de la imagen procesada.
- Finalmente, se muestra un título indicando que es la imagen procesada con relleno.

### 5. **Obtener contornos y número de rosas identificadas.**

- En este paso adicional, se utiliza la función bwboundaries para obtener los contornos de los objetos en la imagen procesada. La opción 'noholes' se utiliza para asegurarse de que no se consideren agujeros dentro de los objetos.
- Los contornos se almacenan en la variable B, que es una matriz de celdas que contiene los puntos que forman los contornos.
- El número de rosas identificadas se obtiene utilizando la función length aplicada a la matriz de celdas B.
- Finalmente, se muestra en la consola el mensaje *Terminado el procesamiento* y se muestra la cantidad de rosas identificadas.

El ultimo paso de *Rellena uniendo píxeles contiguos* implica la creación de un elemento estructurante, la aplicación de la operación de cierre a la imagen binarizada, la obtención de la imagen procesada, la visualización de la imagen procesada y la identificación de los contornos y el número de rosas. Estos pasos son esenciales para resaltar y contar los objetos de interés en la imagen.

#### **Elemento Circular (Disk)**

Para el elemento estructurante circular 'disk' con radio 4, podemos definirlo matemáticamente como un conjunto de puntos en 2D cuya distancia al centro del círculo es menor o igual a 4 unidades. El elemento estructurante 'disk' con radio 4 se puede expresar matemáticamente como:

 $E = \{(x, y) \mid x^2 + y^2 \le 4^2\}$ 

Donde 'E' es el conjunto de puntos que forman el elemento estructurante circular con radio 4, y 'x' e 'y' son las coordenadas de los puntos en el plano. En el contexto de operaciones morfológicas, el elemento estructurante 'disk' con radio 4 se utiliza para definir cómo los píxeles de la imagen se comparan y se modifican [\[46\]](#page-92-4).

#### 1. **Dilatación**

La dilatación con el elemento estructurante 'disk' de radio 4 se puede expresar matemáticamente como la siguiente operación:

 $Dilatacin(A, 'disk', 4) = \bigcup \{B(i,j) \mid B(i,j) = 1, (i,j) \in 'disk'de~radio~4\}$ 

Donde  $\bigcup$  representa la unión de conjuntos y  $\bigcup \{B(i,j)\}$  representa un conjunto binario que es igual a 1 en el punto (*i*, *j*) del elemento estructurante 'disk' de radio 4 y 0 en todos los demás puntos. La dilatación amplía las regiones de píxeles blancos en una imagen binaria. En la figura [2.10](#page-61-0) se puede observar la dilatación en la imagen.

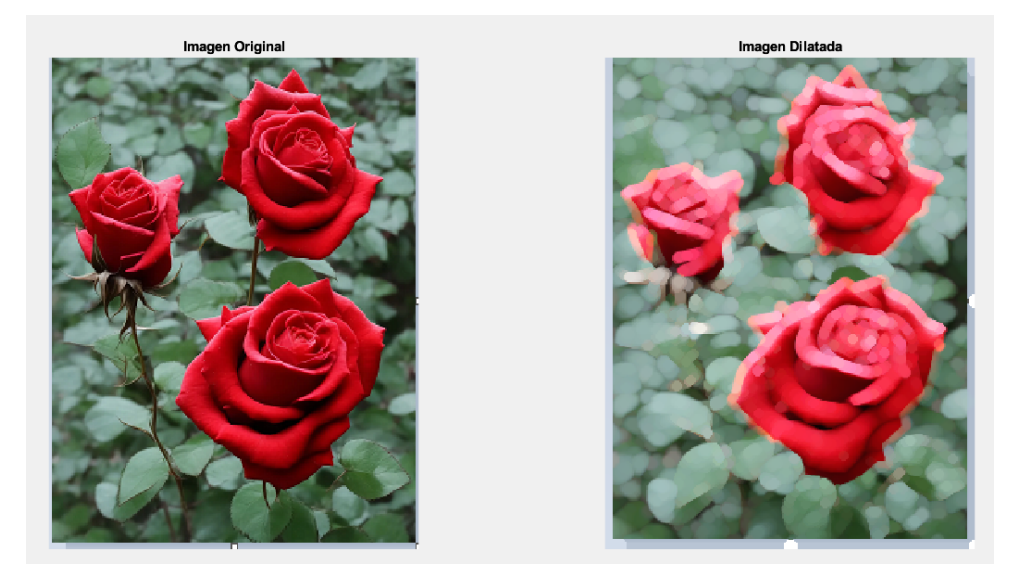

Figura 2.10: Aplicación de la dilatación en una imagen

La dilatación es una operación morfológica que amplía las regiones de píxeles blancos en una imagen binaria Recorre cada píxel de la imagen.

- <span id="page-61-0"></span>Si el píxel es blanco (valor 1), verifica los píxeles en una vecindad definida por el elemento estructurante.
- Si algún píxel en la vecindad es blanco, coloca el píxel actual como blanco en la imagen de salida.
- La vecindad puede ser un cuadrado, un círculo o cualquier forma definida por el elemento estructurante.

## 2. **Erosión**

La operación de erosión también se puede expresar de manera similar utilizando operaciones morfológicas. La erosión con el elemento estructurante 'disk' de radio 4 se puede expresar matemáticamente como:

*Erosin*(*A*, 'disk', 4) =  $\bigcap \{ B(i,j) | B(i,j) = 1, (i,j) \in \text{'disk'}$  de radio 4}

Donde  $\bigcap$  representa la intersección de conjuntos y  $B(i, j)$  es el conjunto binario que se define de la misma manera que en la dilatación. En la figura [2.11](#page-62-0) se puede observar la erosión en la imagen.

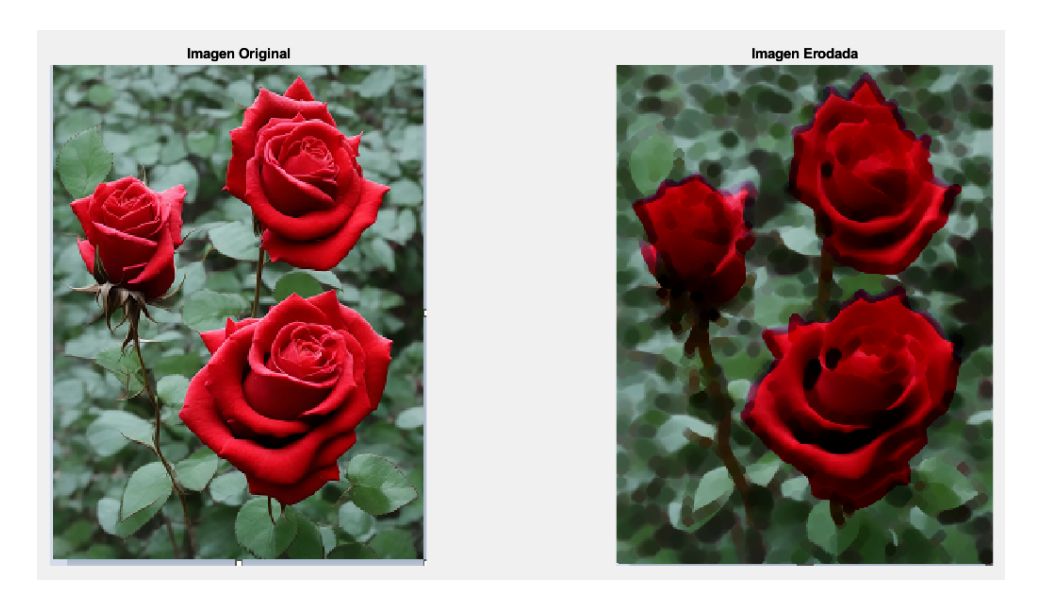

Figura 2.11: Aplicación de la erosión en la imagen

La erosión reduce las regiones de píxeles blancos en una imagen binaria, recorre cada píxel de la imagen.

- <span id="page-62-0"></span>Si el píxel es blanco (valor 1), verifica los píxeles en una vecindad definida por el elemento estructurante.
- Si todos los píxeles en la vecindad son blancos, coloca el píxel actual como blanco en la imagen de salida.
- Al igual que con la dilatación, la vecindad puede ser un cuadrado, un círculo o cualquier forma definida por el elemento estructurante.

El proceso de conteo automático de rosas mediante procesamiento de imágenes consta de tres bloques fundamentales:

- 1. En el primer bloque, se realiza el mapeo y cálculo de la imagen en sus componentes RGB, permitiendo identificar y resaltar las áreas rojas.
- 2. En el segundo bloque, se aplica la binarización y el filtrado de la imagen para obtener una representación clara de las áreas de interés.
- 3. Por último, en el tercer bloque, se utiliza la operación de cierre para unir los píxeles contiguos y rellenar los espacios dentro de los objetos de interés, logrando una identificación más precisa de las rosas.

# **2.5. Ubicación de la Florícola Piloto para Realizar las Pruebas (Florlago)**

El invernadero se encuentra en la localidad de Deleg, y su ubicación geográfica exacta está marcada en las coordenadas -2.82113, -78.94310. Este invernadero es el lugar donde se llevaron a cabo las pruebas piloto. Es importante destacar que este invernadero opera bajo el nombre de "Florlago", una empresa especializada en la producción y exportación de rosas, se muestra en la imagen [2.12](#page-63-0) la localización de este invernadero.

<span id="page-63-0"></span>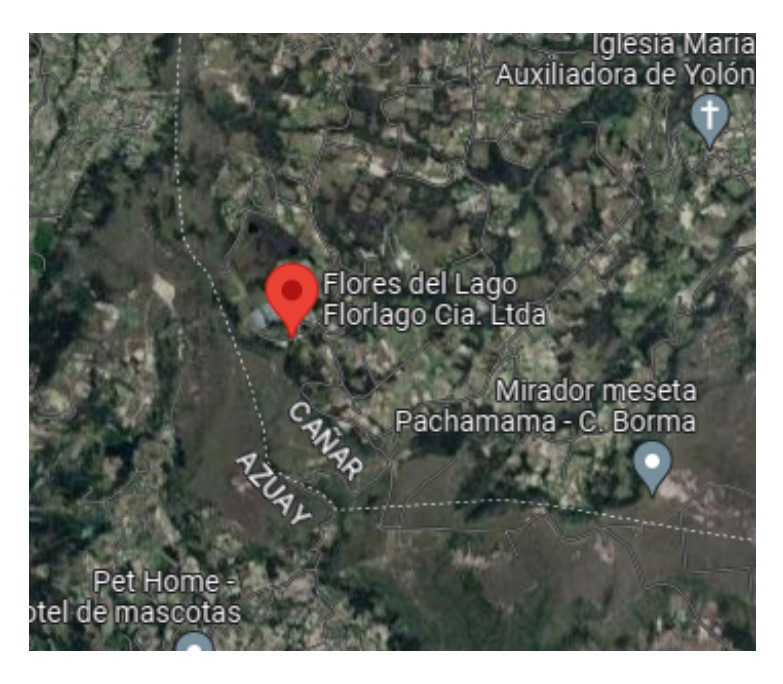

Figura 2.12: Ubicación del Invernadero Piloto

La elección de este sitio es importante para llevar a cabo pruebas de optimización en el proceso de conteo de rosas, con el objetivo de mejorar la eficiencia de la producción de este preciado cultivo, se han identificado oportunidades para perfeccionar el proceso de conteo de estas flores de manera precisa y eficaz. Para lograr este objetivo, se planea implementar un algoritmo de conteo de rosas, para automatizar el proceso de conteo de rosas, eliminando la necesidad de realizar esta tarea manualmente.

# **Capítulo 3**

# **RESULTADOS**

En este capítulo, se presentan los resultados derivados del conteo de rosas utilizando el algoritmo desarrollado. Se lleva a cabo una comparación entre los resultados del algoritmo y los conteos manuales para evaluar su precisión y confiabilidad. Asimismo, se presentan los resultados de la implementación del algoritmo para el conteo de rosas mediante el software de Matlab.

## **3.1. Escenario a Aplicarse el Conteo de Rosas**

En el escenario de conteo de rosas en el invernadero "Florlago", se han identificado dos camas de cultivo en paralelo que serán sometidas a análisis mediante el procesamiento de imágenes. Cada cama presenta múltiples filas de rosas, lo que requiere una detección y conteo preciso de cada rosa de manera individual. La estructura del invernadero número 11 de Flor Lago, donde se encuentran las camas 5B y 6B, se ilustra en la figura [3.1,](#page-65-0) donde se aplicó un algoritmo de procesamiento de imágenes específico para el conteo de rosas.

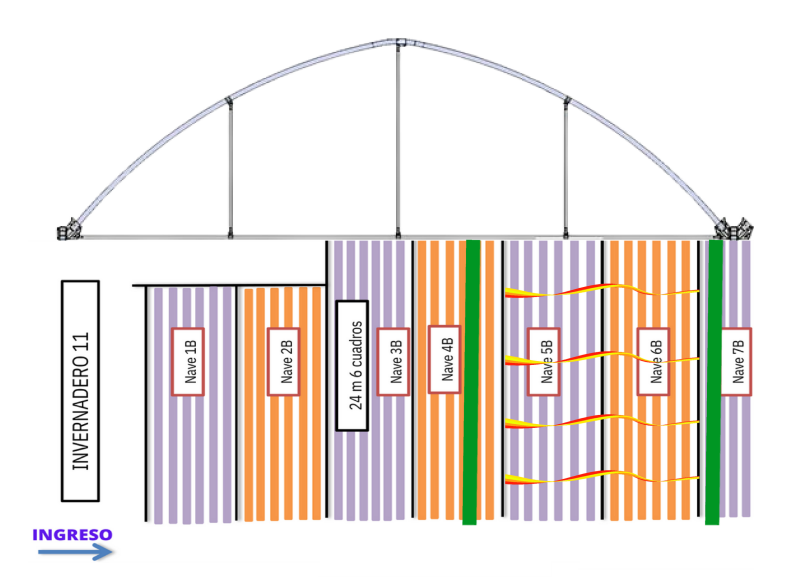

<span id="page-65-0"></span>Figura 3.1: Camas 5B y 6B del Invernadero Número 11 de Flor Lago

Para llevar a cabo el conteo de rosas en este escenario, se llevaron a cabo mediciones y análisis preliminares dentro del invernadero. Se consideraron factores tales como la disposición de las camas de cultivo, la densidad de las plantas de rosa y las condiciones de iluminación y fondo.

En la figura [3.2](#page-66-0) se puede observar que hay dos camas en paralelas a ser analizadas mediante el procesamiento de imágenes.

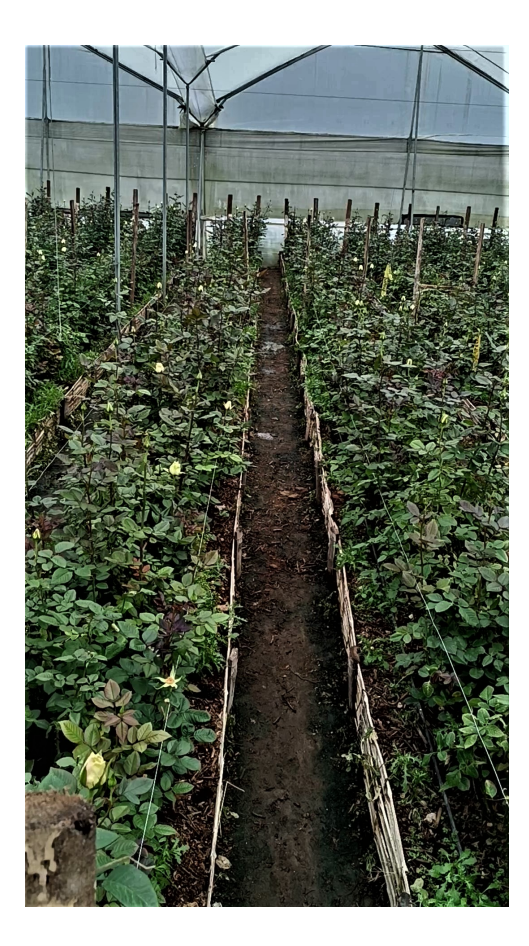

Figura 3.2: Camas de rosas en Paralelo

<span id="page-66-0"></span>Para el conteo de las rosas, se emplearán técnicas avanzadas de procesamiento de imágenes que permitan segmentar y analizar de manera individualizada cada una de las camas de cultivo. Se aplicarán algoritmos de detección y segmentación para identificar las regiones de interés correspondientes a las filas de rosas en cada cama.

Una vez identificadas las regiones de interés, se aplicarán técnicas de extracción de características para capturar información relevante sobre las rosas presentes en cada fila. Estas características pueden incluir el color, la forma, el tamaño y la textura de las flores. La extracción de características permitirá diferenciar las rosas de otros elementos presentes en la imagen, como el follaje o el suelo, y facilitará el proceso de conteo individualizado. Consiste en aplicar algoritmos de detección y conteo de objetos para identificar y contar cada rosa en las filas de cada cama. Este algoritmo utilizará las características extraídas previamente y podrán emplear técnicas como el análisis de bordes, la segmentación basada en umbral y el análisis de regiones conectadas. Se buscará optimizar, conteo preciso y eficiente de las rosas en cada cama.

## **3.1.1. División de Camas**

En el escenario de conteo de rosas en el invernadero "Florlago", se ha implementado una estrategia para mejorar el proceso de conteo y asegurar una mayor precisión en los resultados. Para lograr esto, se ha dividido cada cama en segmentos más pequeños mediante el uso de cintas. En la figura [3.3](#page-67-0) se puede observar que hay dos camas en paralelo dividida por secciones, para tener mayor precisión en el conteo.

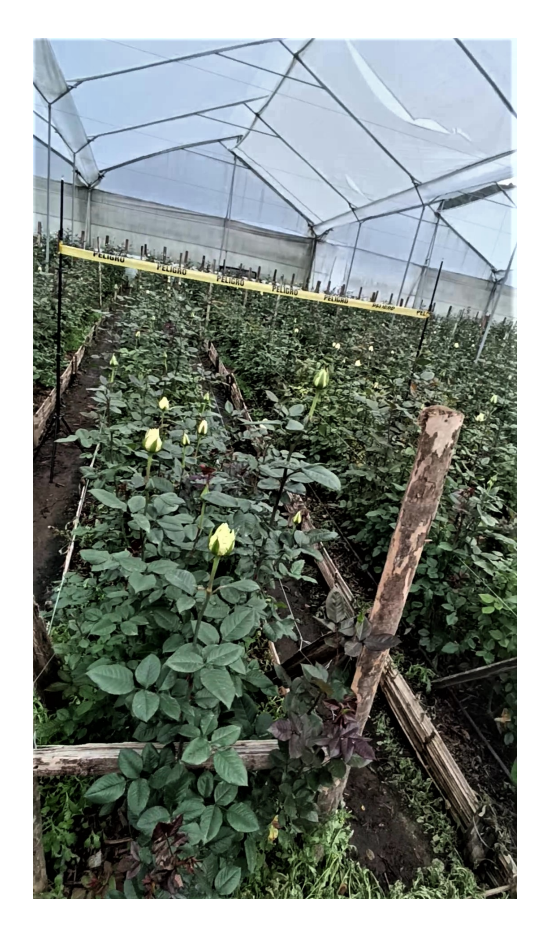

Figura 3.3: División de las Camas en Secciones Pequeñas

<span id="page-67-0"></span>Cada cama ha sido dividida en cinco secciones iguales utilizando cintas adhesivas que marcan los límites de cada segmento. Esta división en secciones tiene como objetivo facilitar el procesamiento de imágenes y asegurar que ninguna rosa sea pasada por alto durante el conteo.

Cuando se realiza el conteo, se toman cinco imágenes separadas, una por cada sección de la cama. Esto permite un análisis más detallado y preciso de cada segmento, ya que se evita la superposición de rosas en una sola imagen. Cada imagen captura las

rosas presentes en una sección específica de la cama, lo que facilita la identificación y el recuento individual de cada rosa.

Al dividir la cama en segmentos y tomar imágenes separadas para cada sección, se minimiza la posibilidad de que las rosas se superpongan o se solapen en una sola imagen. Esto es especialmente importante en casos donde las rosas están muy cercanas entre sí, lo que podría dificultar el conteo preciso si se utilizará una única imagen para toda la cama.

Después de capturar las cinco imágenes de las secciones de la cama, se procede al procesamiento individual de cada imagen utilizando el algoritmo de conteo de rosas. Esto implica la segmentación de cada imagen para detectar y extraer las rosas presentes en ella, y luego aplicar el algoritmo de conteo para determinar la cantidad exacta de rosas en cada sección.

El procesamiento individual de las imágenes permite un análisis más detallado y una mayor precisión en el conteo de rosas. Además, al contar las rosas por secciones, se facilita la detección de posibles errores o discrepancias en el conteo, ya que se puede comparar la cantidad de rosas en cada imagen y verificar su coherencia.

#### **3.1.2. Obtención de la Imágenes Mediante el Dron Parrot**

Para obtener las imágenes de las rosas en el invernadero "Florlago"se llevó a cabo mediante el uso de un dron de marca Parrot Bebop 2. Este dron fue una herramienta esencial para realizar la toma de fotografías de manera eficiente y precisa. Gracias a su capacidad de vuelo y maniobrabilidad, el dron pudo desplazarse de manera autónoma a lo largo de las camas de rosas, capturando imágenes desde diferentes ángulos y perspectivas. En la figura [3.4](#page-69-0) se puede ver que el dron se moviliza por encima de las camas que se ha seleccionado para hacer la captura de varias tomas.

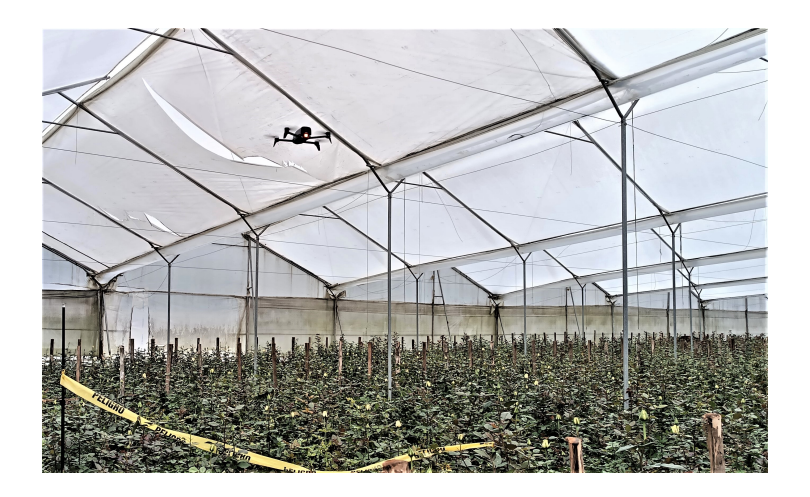

<span id="page-69-0"></span>Figura 3.4: Obtención de Imágenes Mediante un Dron

El dron esta equipado con una cámara de alta resolución que permite obtener imágenes detalladas y nítidas de las rosas en cada cama. Su tecnología de estabilización de imagen garantizaba que las fotografías fueran claras y sin vibraciones, lo que era crucial para el posterior procesamiento y análisis de las imágenes.

El uso del dron proporcionó varias ventajas para el conteo de rosas en el invernadero. En primer lugar, permitió cubrir grandes áreas de cultivo de manera rápida y eficiente, lo que ahorró tiempo y esfuerzo en comparación con el conteo manual. Además, al obtener imágenes desde diferentes alturas y ángulos, se obtuvo una visión más completa de las camas de rosas, lo que facilitó la identificación y conteo de cada planta.

#### **3.1.3. Imágenes Obtenidas por Secciones**

Cada imagen adquirida mostrará las rosas en una etapa particular de crecimiento o desarrollo, lo que brindará una idea completa del estado de las rosas en cada cama. Las imágenes permitirán identificar fácilmente las diferencias en la cantidad de rosas, su tamaño y su disposición, lo que será valioso para el análisis posterior y la precisión del algoritmo de conteo. Estas imágenes se muestran en la Tabla [3.1.](#page-70-0)

| <b>SECCIONES</b> | <b>REPRESENTACION</b> |
|------------------|-----------------------|
| SECCIÓN 1        |                       |
| SECCIÓN 2        |                       |
| SECCIÓN 3        |                       |
| SECCIÓN 4        |                       |
| <b>SECCIÓN 5</b> |                       |

<span id="page-70-0"></span>Tabla 3.1: Adquisición de Imágenes en cada Sección

## **3.1.4. Probabilidad de Error en el Conteo de Rosas**

Se han experimentado con radios 1, 2, 3 y 4, donde el radio 4 contiene 39 rosas) demostró ser el más adecuado para el conteo preciso de las rosas. Esto indica que un radio más grande permite capturar y unir los píxeles contiguos de las rosas de manera efectiva, mientras que radios más pequeños podrían no ser tan precisos en la detección o podrían incluir ruido o áreas no deseadas en el conteo.

#### **Radios de un Elemento Extructurante (disk)**

.

En el contexto del procesamiento de imágenes, cuando hablamos de radios, nos referimos al radio de un elemento que tiene forma circular o de disco. Este elemento circular es esencialmente un círculo que forma parte de n elemento estructurante en la imagen y se utiliza como una especie de filtro para analizar lo que está dentro y alrededor de él, como se puede observar en la figura [3.5.](#page-71-0)

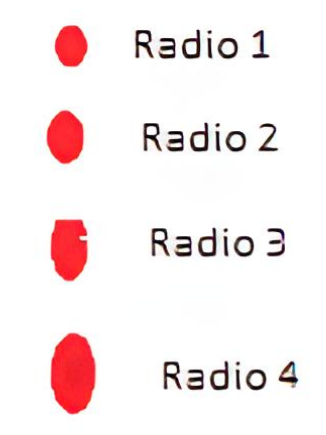

<span id="page-71-0"></span>Figura 3.5: Radios de un Elemento Circular

La aplicación de esta idea al procesamiento de imágenes de rosas implica que los círculos con radios más pequeños tienden a capturar detalles pequeños o ruido en la imagen. El ruido puede ser cualquier cosa que no sea una rosa y que tenga una forma que se desvíe de un círculo perfecto. Puede ser el resultado de otros objetos de color similar presentes en la imagen. Para contrarrestar este ruido y obtener un conteo preciso de las rosas, se utiliza un concepto llamado elemento estructurante. Este elemento es esencialmente un filtro que se aplica en la imagen para identificar y aislar las regiones que coinciden con la forma circular deseada (en este caso, las rosas) y eliminar o filtrar las regiones que no coinciden (el ruido).

La idea detrás de esta representación gráfica es que, a medida que el radio del objeto circular en el elemento estructurante se hace más grande, es más probable que
este objeto abarque una rosa completa. Cuanto más pequeño sea el objeto circular y más diferente sea de una forma circular perfecta, es más probable que represente ruido o elementos no deseados en la imagen.

Para nuestro caso de estudio los valores proporcionados para cada radio son los siguientes:

- Radio 1: 93 rosas (obtenidas del algoritmo), 39 rosas (reales)
- Radio 2: 79 rosas (obtenidas del algoritmo), 39 rosas (reales)
- Radio 3: 56 rosas (obtenidas del algoritmo), 39 rosas (reales)
- Radio 4:39 rosas (verdaderas)

En este contexto, el término *rosas obtenidas* hace referencia a la cantidad de rosas identificadas por el sistema o algoritmo que realiza la detección o el conteo de rosas. Por otro lado, las *rosas reales* representan el número real de rosas presentes en la muestra o escena, que se conoce o se considera como el valor de referencia.

Para determinar la probabilidad de error del algoritmo, se utiliza la siguiente ecuación:

Probabilidad de Error (%) = 
$$
\frac{\text{Falsos Positivos} + \text{Falsos Negativos}}{\text{Total de Rosas}} \times 100
$$

Para cada radio:

### **Calculo Radio 1:**

Falsos Positivos (Radio 1) =  $93 - 39 = 54$ 

Falsos Negativos (Radio 1) =  $39 - 39 = 0$ 

Probabilidad de Error (Radio 1) = 
$$
\frac{54+0}{93} \times 100 \approx 58,06\%
$$

En el caso del Radio 1, se obtuvieron 93 rosas, pero al compararlas con el conteo real de 39 rosas, se encontraron 54 falsos positivos. Esto podría deberse a la inclusión de objetos de color rojo que no son rosas, especialmente elementos pequeños que actúan como ruido y afectan el conteo. Además, el elemento estructurante utilizado para este radio es relativamente pequeño, lo que puede contribuir a la detección de elementos no deseados de color rojo. La probabilidad de error es alta, alrededor del 58.06 %, lo que sugiere que el tamaño, el color y elementos rojos pequeños como ruido están afectando el conteo.

#### **Calculo Radio 2:**

Falsos Positivos (Radio 2) =  $79 - 39 = 40$ 

Falsos Negativos (Radio 2) =  $39 - 39 = 0$ 

Probabilidad de Error (Radio 2) =  $40 + 0$ 79  $\times$  100  $\approx$  50,63%

En el caso del Radio 2, se obtuvieron 79 rosas, con 40 falsos positivos en comparación con las 39 rosas reales. La probabilidad de error es del 50.63 %. Esto puede deberse a que el tamaño de las rosas y otros objetos de color rojo es más variable en este radio, lo que dificulta la detección precisa. Sin embargo, el elemento estructurante utilizado es más grande que en el Radio 1, lo que contribuye a reducir el ruido y a mejorar la detección de las rosas.

#### **Calculo Radio 3:**

Falsos Positivos (Radio 3) =  $56 - 39 = 17$ 

Falsos Negativos (Radio 3) =  $39 - 39 = 0$ 

Probabilidad de Error (Radio 3) =  $17 + 0$ 56  $\times$  100  $\approx$  30,36 %

El Radio 3 produjo un resultado de 56 rosas detectadas, con 17 falsos positivos y ningún falso negativo. La probabilidad de error se reduce al 30.36 %. Es importante notar que, en este caso, aunque la probabilidad de error es más baja que en los radios anteriores, aún hay margen para mejorar la precisión.

La influencia del tamaño y el color de las rosas es evidente, ya que las diferencias en estos aspectos pueden llevar a falsas detecciones. Sin embargo, la ventaja clave del Radio 3 radica en el uso de un elemento estructurante más grande. Esto permite una mejor adaptación al tamaño de las rosas, lo que reduce la posibilidad de detectar elementos pequeños o ruido como rosas falsas.

No obstante, es fundamental recordar que el procesamiento de imágenes y el conteo automático de objetos, como las rosas, a menudo involucra un equilibrio entre la detección precisa y la minimización de los falsos positivos. A medida que el elemento estructurante se vuelve más grande, se reduce la probabilidad de detectar objetos pequeños, pero podría haber un riesgo asociado de pasar por alto objetos de interés si son relativamente pequeños en comparación con el elemento estructurante. Por lo tanto, encontrar el equilibrio correcto entre estos factores es esencial para lograr resultados precisos en el conteo automático de rosas.

#### **Calculo Radio 4:**

Falsos Positivos (Radio 4) =  $39 - 0 = 39$ Falsos Negativos (Radio 4) =  $0 - 39 = -39$ Probabilidad de Error (Radio 4) =  $39 + (-39)$ 39  $\times$  100  $\approx$  0%

En el caso del Radio 4, se obtuvo un resultado efectivo y preciso. Se detectaron las 39 rosas reales sin generar falsos positivos ni falsos negativos. Esto conlleva a una probabilidad de error del 0 %.

En este escenario, el elemento estructurante 'disk' con radio 4 se ajusta de manera casi perfecta al tamaño de las rosas de interés. Debido a su correspondencia directa con el tamaño real de las rosas, este elemento estructurante no introduce ningún margen de error. Además, el color de las rosas no afecta la detección, ya que el método utilizado es altamente preciso.

<span id="page-75-0"></span>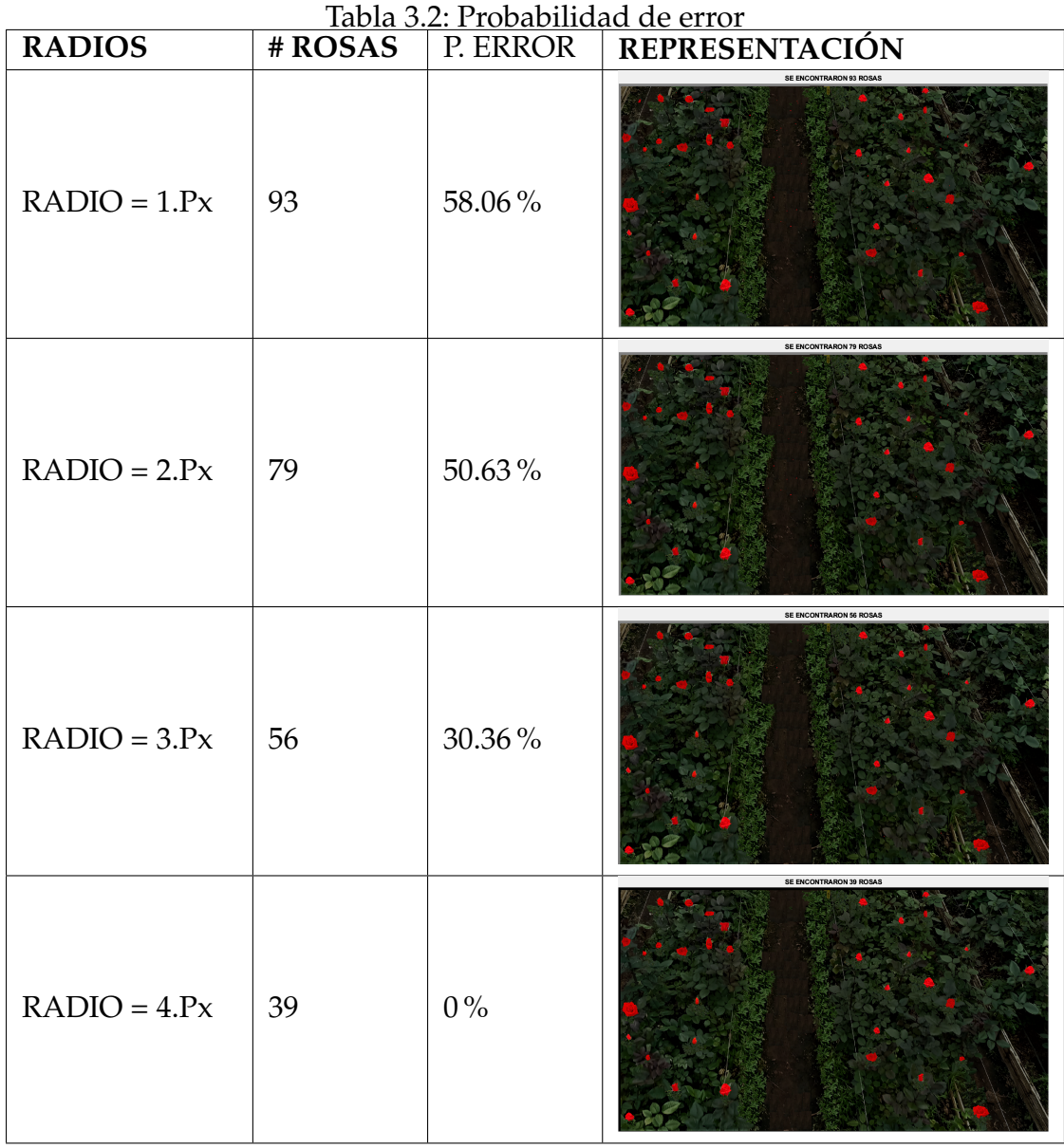

### **3.1.5. Análisis de la Probabilidad de Error en el Conteo de Rosas**

Los resultados demuestra que el Radio 4 es altamente efectivo en el conteo automático de rosas. Sin embargo, es importante destacar que la elección del elemento estructurante debe estar en sintonía con las características específicas del objeto de interés y que, en otros contextos o con diferentes objetos, se pueden requerir enfoques distintos para obtener resultados precisos.

En conjunto, este análisis resalta cómo el tamaño del radio del elemento estructurante impacta en la precisión del conteo de rosas. Radios muy pequeños de píxeles pueden resultar en sobre estimaciones y conteo no reales. El uso de un radio igual al número real de rosas en esta caso de radio 4 resulta en una estimación sin error, lo que subraya la importancia de seleccionar cuidadosamente el radio adecuado para lograr conteos precisos en aplicaciones de procesamiento de imágenes enfocadas al conteo de rosas.

El elemento estructurante 'disk' con diferentes radios (N) influye en el conteo automático de rosas al determinar el alcance y la precisión de la operación de dilatación, asi como se muestra en la Tabla [3.2.](#page-75-0)El radio del elemento estructurante afecta el tamaño de la vecindad considerada al expandir los objetos detectados. En términos generales, a medida que aumenta el radio del elemento estructurante, se amplía la zona de influencia de la dilatación.

### **3.2. Implementación del Algoritmo para el Conteo de Rosas**

La aplicación de este algoritmo es de vital importancia para llevar a cabo un proceso de conteo automatizado y preciso de las flores, lo que permitirá obtener datos relevantes para la gestión y optimización de la producción de rosas. El proceso de implementación del algoritmo se enfocará en el análisis de las imágenes capturadas por el dron de marca Parrot Bebop 2, el cual fue utilizado para tomar fotografías de las diferentes camas de rosas presentes en el invernadero. Estas imágenes representan 5 secciones en dos camas de rosas paralelas para disminuir la probabilidad de error al momento de procesar con el algoritmo.

#### **3.2.1. Sección 1**

Para el procesamiento de la primera sección, se tomó como punto de partida una imagen capturada por el Dron, después se paso a procesar la imagen en el software Matlab, donde se encontrando un numero de 30 rosas en la primera sección con las camas paralelas del invernadero. En esta imagen se aprecia el correcto funcionamiento del algoritmo enfocado en el conteo de las rosas así como se muestra en la figura [3.6.](#page-77-0)

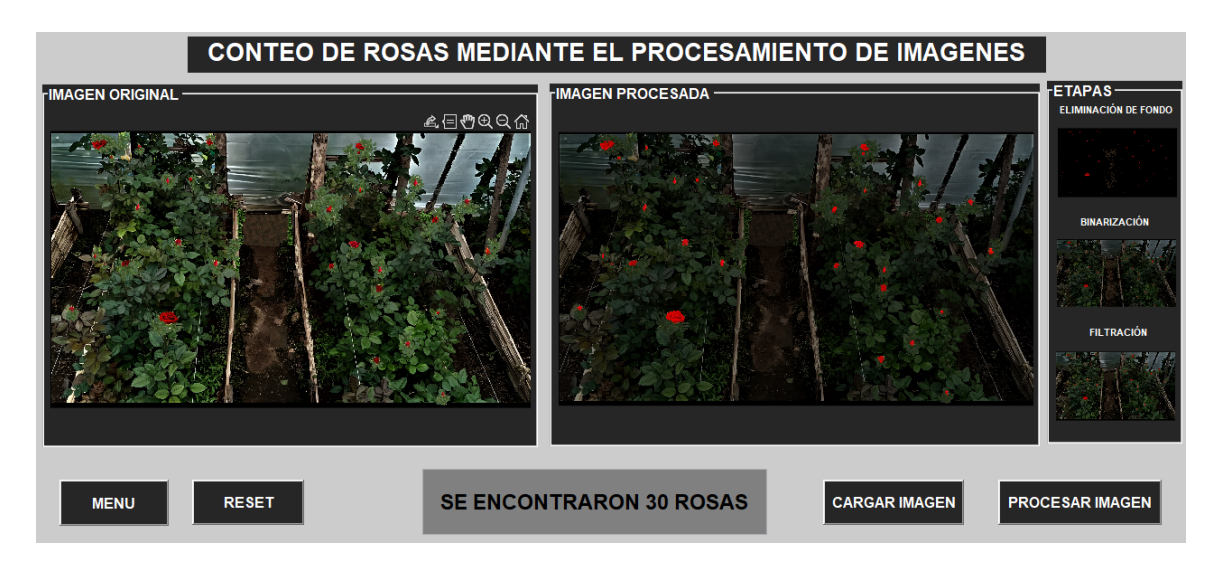

<span id="page-77-0"></span>Figura 3.6: Procesamiento de Sección 1

Se aplicó el algoritmo de conteo de rosas, el cual tuvo en cuenta diversos factores, como la forma y el tamaño de las flores, para realizar un conteo preciso y confiable. Gracias a la optimización del algoritmo, se logró obtener un resultado final de 30 rosas contadas en la imagen procesada.

Es importante recalcar que durante la implementación del algoritmo, se consideraron las posibles variaciones en la iluminación y el ruido presentes en la imagen, lo que permitió obtener resultados consistentes y reproducibles en diferentes situaciones.

### **3.2.2. Sección 2**

En la segunda sección del procesamiento, se trabajó con una imagen adicional tomada por el dron. En esta imagen, se encontraron 37 rosas después de aplicar el algoritmo de conteo así como se ve en la figura [3.7.](#page-78-0)

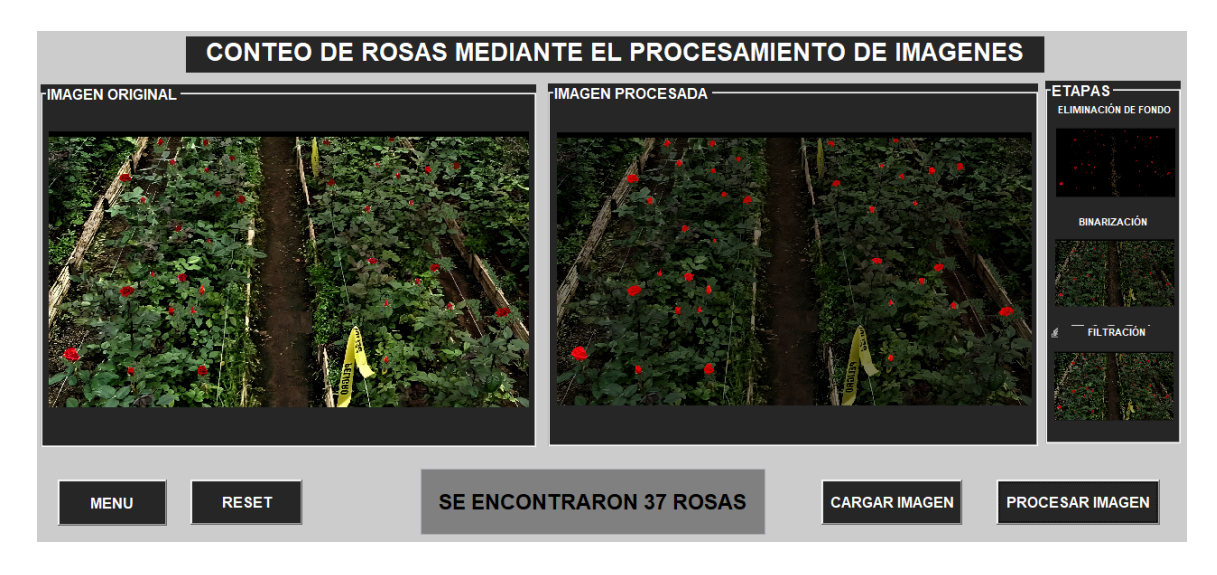

<span id="page-78-0"></span>Figura 3.7: Procesamiento de Seccion 2

El algoritmo de conteo de rosas, utilizado en esta segunda sección, tomó en cuenta aspectos específicos de esta nueva imagen, como la variación en la toma de la imagen y el tamaño de las flores, para realizar un conteo preciso y confiable. Gracias a la capacidad de adaptación del algoritmo, se obtuvo un resultado final de 37 rosas contadas en la imagen procesada.

### **3.2.3. Sección 3**

La tercera sección del procesamiento de imágenes y la aplicación del algoritmo de conteo de rosas demostraron una vez más la utilidad de esta herramienta en el invernadero. Los resultados obtenidos consolidaron la efectividad del algoritmo para contar con precisión la cantidad de rosas en diferentes secciones del cultivo así como se demuestra en la Figura [3.8.](#page-79-0)

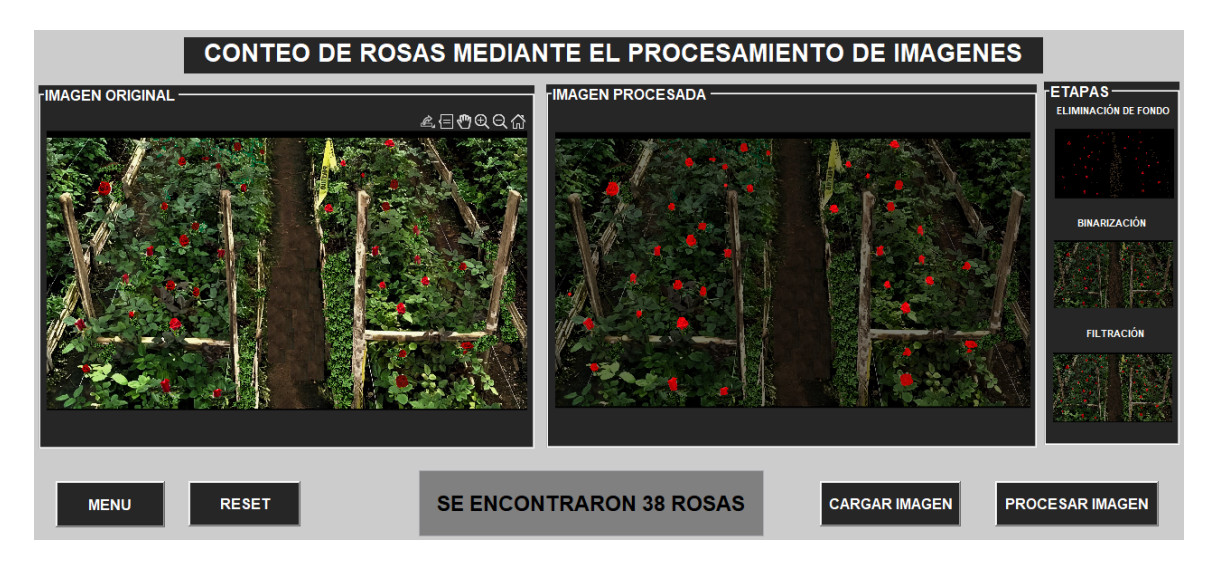

<span id="page-79-0"></span>Figura 3.8: Procesamiento de sección 3

El algoritmo de detección de objetos (rosas) se encargó de localizar y delimitar cada rosa individualmente en la imagen. Gracias a la adaptabilidad del algoritmo, pudo filtrar todo el ruido existente en la imagen considerando la diversidad en la forma y tamaño de las flores, lo que resultó en un conteo preciso y confiable de las 38 rosas.

### **3.2.4. Sección 4**

Durante esta sección del proceso, se realizó varias pruebas de segmentación en la imagen capturada, donde se llevó a cabo un minucioso análisis para aislar con precisión las rosas del fondo y otros elementos circundantes. debido a que había mucho ruido y Tomando en cuenta también la distancia Esta segmentación fue fundamental para identificar las regiones de interés que contenían las flores en la cama analizada como se muestra en la Figura [3.9.](#page-80-0)

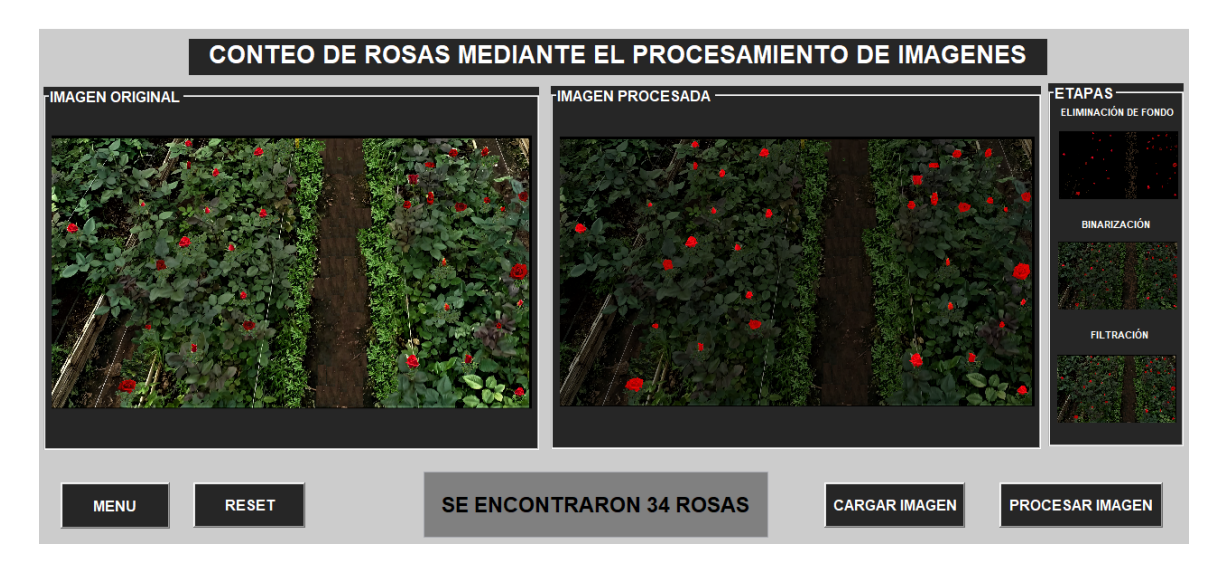

<span id="page-80-0"></span>Figura 3.9: Procesamiento de sección 4

La precisión del algoritmo de procesamiento de imágenes jugaron un papel clave en el éxito de esta tarea. Gracias a técnicas avanzadas de visión por computadora y al enfoque meticuloso del algoritmo, se logró detectar con éxito las formas y contornos característicos de las rosas, incluso en situaciones donde existían interferencias visuales.

### **3.2.5. Sección 5**

Un aspecto relevante en esta sección fue la utilización de la información de color de las rosas para distinguir entre diferentes variedades y estados de desarrollo. Mediante el análisis de los niveles de intensidad y saturación del color, el algoritmo pudo categorizar las flores en grupos, proporcionando una visión más detallada y valiosa para la gestión de la producción floral, como se presenta en la Figura [3.10.](#page-81-0)

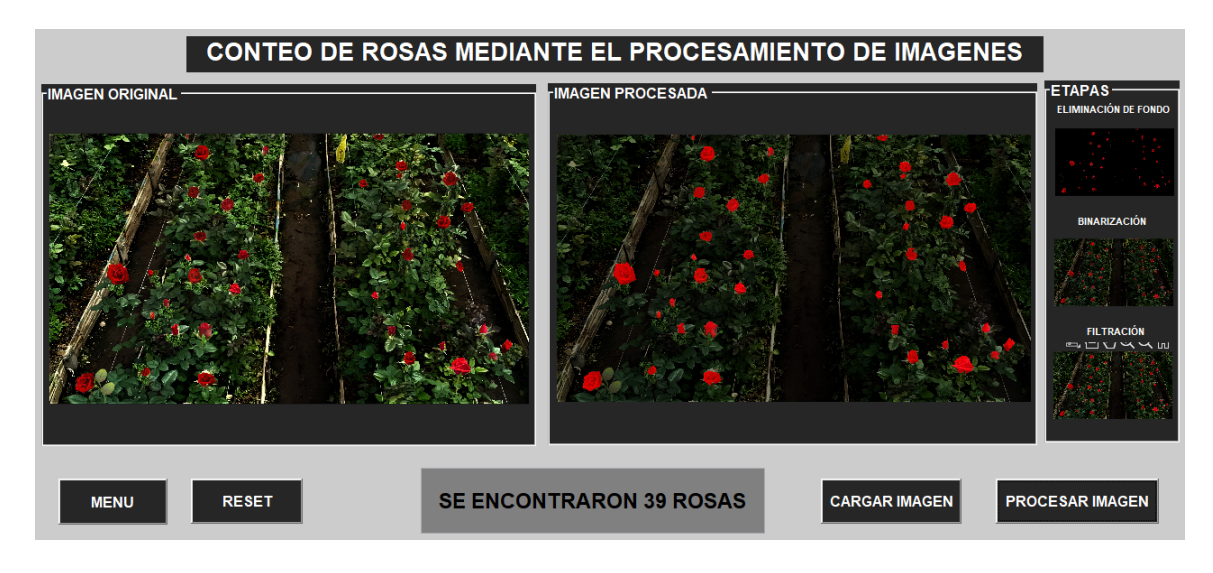

<span id="page-81-0"></span>Figura 3.10: Procesamiento de Sección 5

Adicionalmente, se incorporó una técnica de agrupación de píxeles para unir regiones cercanas y contiguas, lo que permitió consolidar pequeñas agrupaciones de píxeles correspondientes a cada rosa individual. Esta fase de agrupación optimizó el proceso de conteo y brindó una representación más coherente y estructurada de las rosas en la imagen. La combinación de filtros adaptativos, detección de bordes, análisis de color y agrupación de píxeles permitió obtener una visión detallada y precisa de las flores en la cama analizada, aportando información valiosa para la optimización de la producción floral en el invernadero "Florlago".

### **3.2.6. Conteo Final**

Como culminación de todo el proceso de conteo de rosas en las diferentes secciones, se desarrolló una interfaz gráfica intuitiva y amigable que permite consolidar los resultados obtenidos y obtener el conteo total de rosas en el invernadero "Florlago", como se presenta en la Figura [3.11.](#page-82-0)

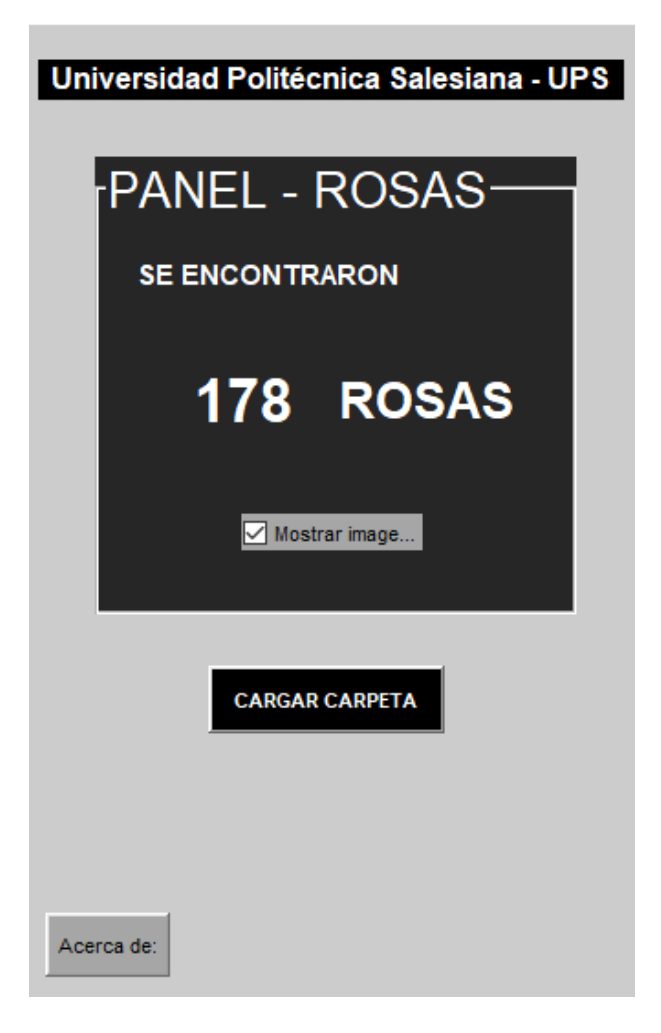

Figura 3.11: Conteo Final de todas las Secciones

<span id="page-82-0"></span>La interfaz gráfica, diseñada para facilitar la visualización y análisis de los resultados, presenta una disposición clara y organizada de las secciones procesadas. Cada sección se muestra con su respectivo número de rosas contadas individualmente. Además, la interfaz cuenta con una funcionalidad de sumatoria automática que calcula el total de rosas contadas en todas las secciones analizadas. De esta manera, el usuario puede obtener rápidamente el resultado final del conteo de rosas, sin la necesidad de realizar cálculos manuales.

La interfaz gráfica también ofrece opciones para visualizar las imágenes procesadas de cada sección, lo que permite una revisión más detallada y una validación visual de los resultados. Asimismo, se incluyen herramientas para exportar los datos obtenidos a formatos específicos, lo que facilita su posterior análisis y seguimiento.

- La integración del algoritmo de conteo de rosas con la interfaz gráfica proporciona una solución completa y efectiva para el manejo eficiente de la producción floral en el invernadero. Los resultados precisos y confiables obtenidos en cada sección, sumados a través de la interfaz gráfica, brindan una visión global y actualizada de la cantidad total de rosas presentes en el cultivo.
- Esta interfaz gráfica se convierte así en una herramienta valiosa para los encargados de la producción, permitiéndoles tomar decisiones informadas y estratégicas para mejorar los procesos y la gestión de la producción floral. Con un total de 178 rosas contadas en el invernadero "Florlago", los resultados obtenidos a través de esta interfaz se convierten en una base sólida para optimizar la producción y garantizar la eficiencia y calidad del cultivo de rosas.

### **Capítulo 4**

# **CONCLUSIONES Y RECOMENDACIONES**

### **Conclusiones**

- Se logró desarrollar un algoritmo que permite el conteo de las rosas que demuestra cómo la tecnología puede mejorar la eficiencia y precisión en la producción de rosas en la industria florícola, brindando beneficios económicos y ambientales. Este enfoque no solo tiene aplicaciones en la industria florícola, sino que también puede inspirar soluciones similares en otros sectores agrícolas para impulsar la innovación y la automatización en la agricultura.
- La implementación de un filtro de mediana en el proceso de pre-procesamiento de imágenes contribuyó significativamente a suavizar el ruido y eliminar pequeñas imperfecciones, lo que mejoró la calidad de la imagen binarizada y facilitó el posterior análisis.
- La tasa de error en el conteo de rosas mediante procesamiento de imágenes está directamente relacionada con el tamaño del radio del píxel. Radios más pequeños aumentan la probabilidad de error debido al ruido y objetos pequeños, mientras que radios más grandes mejoran la precisión al filtrar elementos no deseados. En el caso de nuestro estudio, los resultados sugieren que un radio de 4 píxeles proporciona un buen equilibrio entre precisión y capacidad para filtrar

ruido en la detección de rosas. Esta elección es la más efectiva según nuestros resultados. Sin embargo, es importante destacar que en aplicaciones futuras o situaciones particulares, podría ser conveniente ajustar el tamaño del radio según las condiciones y los requisitos específicos para lograr un conteo preciso de las rosas. Por ejemplo, la altura desde la cual se capturan las imágenes puede afectar la decisión, ya que objetos más pequeños pueden aparecer como ruido si se capturan desde una mayor distancia, pero en caso de tomar de una distancia corta puede ser mas preciso y el radio es mayor, de esta manera se podría aplicar en cada una de los objetos a contar en este caso las rosas.

- Este sistema ha sido diseñado específicamente para contar rosas del tipo Freedom de color rojo. En este contexto, la aplicación ha demostrado ser altamente efectiva y precisa en la identificación y conteo de este tipo particular de rosas. La capacidad de enfocarse en un tipo de rosa específico, como las Freedom rojas, ha permitido una mayor precisión y eficiencia en el proceso de conteo.
- El interfaz gráfico desarrollado en el software Matlab se ha visto como una herramienta esencial para los productores en el sector floricola. Esta interfaz ha proporcionado una visión precisa y actualizada del recuento total de rosas en el invernadero. Esta información ha demostrado ser valiosa al tomar decisiones fundamentadas y mejorar significativamente los procesos de conteo en la producción.

### **Recomendaciones**

- 1. Una recomendación clave para ampliar la gama de colores que este algoritmo puede contar de manera efectiva es implementar una técnica de calibración de color. Actualmente, el algoritmo se ha diseñado específicamente para las rosas de color rojo Freedom. Sin embargo, para contar rosas de otros colores, como blancas, rosadas o amarillas, se debe considerar la variabilidad en la apariencia del color.
- 2. Para la calibración de color implicaría recopilar una amplia gama de muestras

de rosas de diferentes colores y analizar sus características de color en detalle. Esto permitirá al algoritmo aprender y adaptarse a las variaciones de color específicas de cada tipo de rosa. Además, podría ser útil implementar un sistema de clasificación de colores que pueda categorizar las rosas en diferentes grupos de colores

- 3. Ampliar el análisis de resultados, aunque se han obtenido resultados prometedores en la implementación del algoritmo para el conteo de rosas, sería valioso realizar un análisis más exhaustivo de las imágenes procesadas. Se pueden considerar diferentes escenarios de iluminación, ángulos de toma de las imágenes y variaciones en la posición de las flores para evaluar la robustez y precisión del algoritmo en diferentes condiciones.
- 4. Sería útil realizar una evaluación del rendimiento del algoritmo, especialmente en términos de tiempo de procesamiento. Se puede medir el tiempo que tarda el algoritmo en contar un invernadero completo con las rosas en una imagen para determinar su eficiencia y escalabilidad en el procesamiento de grandes cantidades de imágenes que nosotros deseemos colocar en una carpeta seleccionada.

### **Glosario**

**CCD:** Charge-Coupled Device..

**CNN:** Convolutional Neural Networks..

**IoT:** Internet of Things..

**KP:** key points..

**LIRA:** Limited Receiver Area..

**MRI:** Magnetic Resonance Imaging..

**PDI:** Digital Image Processing..

**PIXEL:** Picture Element..

**RGB:** (Red, Green, Blue)..

**RSC:** Sub-space Random Classifier..

**TCP/IP:** Transfer control protocol, Internet Protocol..

**TI:** Thermal Imaging..

**TIFF:** Tagged Image File Format..

**UI:** Ultrasound Imaging..

### **Bibliografía**

- [1] E. CIM, "Informe Anual de Exportaciones," IT, Tech. Rep., 2019.
- [2] C. Espinosa, "La capacidad de cultivo de flores de ecuador suma usd 900 millones," 2020, accessed: 2022-12-8.
- [3] A. Sanchez, T. Vayas, F. Mayorga, and C. Freire, "Sector agrícola ecuador," Observatorio Económico Tungurahua, Tech. Rep., 2019.
- [4] B. Murphy, M. Martini, A. Fedi, B. L. Loera, C. T. Elliott, and M. Dean, "Consumer trust in organic food and organic certifications in four european countries," *Food Control*, vol. 133, p. 108484, 2022.
- [5] M. Huerta, A. Garcia, J. C. Guillermo, and R. C. Martinez, "Wireless sensor networks applied to precision agriculture: A worldwide literature review with emphasis on latin america," 2021.
- [6] F. Sichiqui, J. G. Huilca, A. García-Cedeño, J. C. Guillermo, D. Rivas, R. Clotet, and M. Huerta, "Agricultural information management: A case study in corn crops in ecuador," in *Advances in Emerging Trends and Technologies: Volume 1*. Springer, 2020, pp. 113–124.
- [7] J. Abad, J. Farez, P. Chasi, J. C. Guillermo, A. García-Cedeño, M. C. Roger, and Huerta, "Coffee crops variables monitoring: A case of study in ecuadorian andes," *Advances in Intelligent Systems and Computing*, pp. 202–217, 2019.
- [8] J. C. Guillermo, A. García-Cedeño, D. Rivas-Lalaleo, M. Huerta, and R. Clotet, "Iot architecture based on wireless sensor network applied to agricultural monitoring: A case of study of cacao crops in ecuador," *Advances in Intelligent Systems and Computing*, pp. 42–57, 2019.
- [9] M. D. Cahn and L. F. Johnson, "New approaches to irrigation scheduling of vegetables," 6 2017.
- [10] L. Fernandez, M. Huerta, G. Sagbay, R. Clotet, and A. Soto, "Sensing climatic variables in a orchid greenhouse," in *2017 International Caribbean Conference on Devices, Circuits and Systems (ICCDCS)*. IEEE, 2017, pp. 101–104.
- [11] M. Erazo, D. Rivas, M. Pérez, O. Galarza, V. Bautista, M. Huerta, and J. L. Rojo, "Design and implementation of a wireless sensor network for rose greenhouses monitoring," in *2015 6th International Conference on Automation, Robotics and Applications (ICARA)*. IEEE, 2015, pp. 256–261.
- [12] A. B. Yar, J. C. Guallpa, Ángela Almeida Benavides, M. Y. Velasteguí, and S. L. Rivera, "Sistema de clasificación de rosas de la variedad explorer usando visión por computadora: Sorting system for roses of the explorer variety using computer vision," *Conf. Proc.*, vol. 4, pp. 209–217, 2020.
- [13] A. Calvo, "La tecnología en la agricultura:¿ cómo me beneficia," *Obtenido de https://www. agroptima. com/es/blog/tecnologia-agricultura-beneficios*, 2019.
- [14] I. Cisternas, I. Velásquez, A. Caro, and A. Rodríguez, "Systematic literature review of implementations of precision agriculture," *Computers and Electronics in Agriculture*, vol. 176, p. 105626, 2020.
- [15] B. Murphy, M. Martini, A. Fedi, B. L. Loera, C. T. Elliott, and M. Dean, "Consumer trust in organic food and organic certifications in four european countries," *Food Control*, vol. 133, p. 108484, 2022.
- [16] M. Á. Amezquita Rojas, J. N. Bejarano Ríos, and H. D. Bermúdez Mogollón, "Diseño de una herramienta computarizada para la estimación automática de la producción de rosas freedom en el cultivo de flores de los andes mediante procesamiento de imágenes (bogotá dc)," 2018.
- [17] G. Yascaribay, M. Huerta, M. Silva, and R. Clotet, "Performance evaluation of communication systems used for internet of things in agriculture," *Agriculture*, vol. 12, no. 6, p. 786, 2022.
- [18] C. Martínez, E. Albornoz, J. Pizarro, and R. Carolo, "Sistema de conteo forestal, agrícola y ganadero mediante procesamiento de imágenes," in *XIII Jornadas de Vinculación Universidad-Industria (JUI 2020)-JAIIO 49 (Modalidad virtual)*, 2020.
- [19] F. H. "Rosas," 1 2019, accessed: 2023-1-16.
- [20] DKN, "Rose freedom: descripción de la variedad y características, reglas de plantación y cultivo," [https://garden.desigusxpro.com/es/tsvety/roza/fridom.html,](https://garden.desigusxpro.com/es/tsvety/roza/fridom.html) accessed: 2023-7-24.
- [21] E. Valencia Díaz, "Procesado de imagen digital en color: Adquisición, análisis colorimétrico y realce," Ph.D. dissertation, Feb. 2007.
- [22] J. T. Montserrat, L. Armesto, M. C. M. Aguilar, N. M. Sánchez, A. H. Martinez, and J. M. Asensio, "Detección de defectos en carrocerias de vehiculos basado en visión artificial: Diseño e implantación," *Revista Iberoamericana de Automática e Informática Industrial (RIAI)*, vol. 9, pp. 93–104, 2012.
- [23] P. Martin, O. Hernández, E. Bandarra, R. Sales *et al.*, "Evaluación de trayectorias para un robot móvil autónomo aplicable en pequeñas y medianas producciones agr´," *Scientia et technica*, vol. 17, pp. 50–58, 2012.
- [24] M. S. Álvarez, R. V. Gil, and C. V. Montecino, "Control de un robot móvil con visión: rectificación de imágenes para agricultura de precisión," 2012.
- [25] J. Wizards, "Agricultura digital: Cómo utilizan los floricultores holandeses la agricultura de precisión," 6 2020, accessed: 2023-1-6.
- [26] C. E. A. Pino *et al.*, "Cámaras ip: monitoreo virtual de proyectos de construcción," 2014.
- [27] L. A. V. Garnique, H. I. M. Cabrera, K. L. V. Chavarry, and M. J. V. Barco, "Visión artificial: Aplicación de filtros y segmentación en imágenes de hojas de café," *Ingeniería: Ciencia, Tecnología e Innovación*, vol. 1, no. 2, pp. 71–71, 2014.
- [28] N. L. S. Palomino and U. N. R. Concha, "Técnicas de segmentación en procesamiento digital de imágenes," *Revista de investigación de Sistemas e Informática*, vol. 6, no. 2, pp. 9–16, 2009.
- [29] J. A. C. Ochoa and J. F. M. Trinidad, "Reconocimiento de patrones," *México. Inaoep: https://goo. gl/JbY654*, 2014.
- [30] J. Fuentes and J. M. Ruiz, "Restauración de imágenes borrosas usando un modelo regularizado de programación lineal," *Ingeniería*, vol. 26, no. 2, pp. 254–272, 2021.
- [31] A. Johannes, A. Picon, A. Alvarez-Gila, J. Echazarra, S. Rodriguez-Vaamonde, A. D. Navajas, and A. Ortiz-Barredo, "Automatic plant disease diagnosis using mobile capture devices, applied on a wheat use case," *Comput. Electron. Agric.*, vol. 138, pp. 200–209, 2017.
- [32] R. Kumar, "Feature extraction of diseased leaf images," 2018, accessed: 2023-1-2.
- [33] K. L. Roldán-Serrato, J. A. S. Escalante-Estrada, and M. T. Rodr´-González, "Automatic pest detection on bean and potato crops by applying neural classifiers," *Eng. Agric. Environ. Food*, vol. 11, pp. 245–255, 2018.
- [34] Y. Xiong, L. Liang, L. Wang, M. S. Jinhua, and Wu, "Identification of cash crop diseases using automatic image segmentation algorithm and deep learning with expanded dataset," *Comput. Electron. Agric.*, vol. 177, p. 105712, 2020.
- [35] K. P. Ferentinos, "Deep learning models for plant disease detection and diagnosis," *Comput. Electron. Agric.*, vol. 145, pp. 311–318, 2018.
- [36] D. Aracena-Pizarro and N. Daneri-Alvarado, "Detección de puntos claves mediante sift paralelizado en gpu," *Ingeniare, Rev. Chil. Ing.*, vol. 21, pp. 438–447, 2013.
- [37] C. Beltran, M. gomez camacho, Y. V. Barrera, and M. F. Franco, "Procesamiento de imágenes con matlab (venas de los dedos)," 12 2016.
- [38] P. Suárez and M. Villavicencio, "Detección de contornos utilizando el algoritmo canny en imágenes cross-espectrales fusionadas," *Enfoque UTE*, vol. 8, pp. 16–30, 2017.
- [39] S. I, "Chan-vese segmentation skimage v0.19.2 docs," 2019, accessed: 2023-1-16.
- [40] J. Llamas, "Matlab," [https://economipedia.com/definiciones/tecnologia/matlab.html,](https://economipedia.com/definiciones/tecnologia/matlab.html) Feb. 2023, accessed: 2023-9-25.
- [41] "Procesado de imágenes digitales," [https://la.mathworks.com/discovery/](https://la.mathworks.com/discovery/digital-image-processing.html) [digital-image-processing.html,](https://la.mathworks.com/discovery/digital-image-processing.html) accessed: 2023-9-26.
- [42] "Lista de referencias MATLAB & simulink MathWorks américa latina," MathWorks, Sin fecha de publicación, accedido el 26 de septiembre de 2023. [Online]. Available: <https://la.mathworks.com/help/images/referencelist.html>
- [43] "Parrot bebop 2," [https://mundodrone.es/parrot-bebop-2/,](https://mundodrone.es/parrot-bebop-2/) Jun. 2020, accessed: 2023-9-25.
- [44] M. Gonzáles, "Análisis del parrot bebop 2," [https://filmora.wondershare.es/drones/](https://filmora.wondershare.es/drones/parrot-bebop-2-review.html) [parrot-bebop-2-review.html,](https://filmora.wondershare.es/drones/parrot-bebop-2-review.html) Jul. 2017, accessed: 2023-9-25.
- [45] D. O. Guerrero, "MANUAL DE INTERFAZ GRÁFICA DE USUARIO EN MATLAB," [https://www.dspace.espol.edu.ec/bitstream/123456789/10740/19/%255Bmatlab%](https://www.dspace.espol.edu.ec/bitstream/123456789/10740/19/%255Bmatlab%255D_MATLAB_GUIDE.pdf) [255D\\_MATLAB\\_GUIDE.pdf,](https://www.dspace.espol.edu.ec/bitstream/123456789/10740/19/%255Bmatlab%255D_MATLAB_GUIDE.pdf) accessed: 2023-07-24.
- [46] Y. Morales Olivera, G. Parrado, P. E. Reyes Fernández, and J. V. Lorenzo Ginori, "Experiencias en la implementación de las operaciones morfológicas de erosión y dilatación para imágenes binarias empleando vecindades adaptativas," [http://scielo.sld.](http://scielo.sld.cu/pdf/eac/v33n2/eac05212.pdf) [cu/pdf/eac/v33n2/eac05212.pdf,](http://scielo.sld.cu/pdf/eac/v33n2/eac05212.pdf) accessed: 2023-07-27.

# **APÉNDICES**

# **APÉNDICE A: ALGORITMO BASE PARA EL CONTEO DE ROSAS**

### **4.0.1. Algoritmo Conteo de rosas**

```
cl c
clearvars
close all
```

```
%% DETECCION Y CONTEO DE ROSAS
```

```
% Ingresamos imagen en formato .jpg que se encuentra dentro de la carpeta
[archivo , ruta] = uigetfile({'*.jpg;*.jpeg;*.png'}, 'Seleccionar imagen');
if archivo == 0return
end
imagenI = imread(fullfile(ruta, archivo));disp ('Procesando imagen ...');
% Presentamos la imagen original
figure ('units',' normalized',' outerposition',[0 \ 0 \ 1 \ 1])imshow ( imagenI )
title ('IMAGEN ORIGINAL')
```

```
%Mapeamos la imagen en sus componentes Rojo, Verde, Azul
imR = double (imagen[(:,:, 1));
```

```
imG = double (imagenI(:,:, 2));
imB = double (imagenI(:,:, 3));
% Procesamos la imagen de color rojo restando componentes R, G y B
mascara_roja = imR > 50 & imG < 45 & imB < 90; % ajusta los valores para el umbi
imagen_sin_fondo = bsxfun(@times, imagenI, uint8(mascara_roja));
% Mostramos la imagen procesada sin fondo
figure ('units',' normalized',' outerposition',[0 \ 0 \ 1 \ 1])
imshow ( imagen_sin_fondo )
title ('ELIMINA FONDO DIFERENTE DE ROJO')
% Mostramos la imagen original con procesamiento sobremontado
figure ('units','normalized','outerposition',[0 0 1 1])
imshow ( imagenI )
hold on
h = imshow (imagen_sin_fondo);
set (h, 'AlphaData', 0.5);
title ('PROCESAMIENTO SOBRE LA IMAGEN')
imagenRoja = imR - imG - imB;% % Mostramos la imagen procesada
% figure ()
% imagenRED = ind2rgb(imagenRoja, [0 \ 0 \ 0; 1 \ 0 \ 0]);
% imshow ( imagenRED )
% hold on
% h = \text{imshow}(\text{imagenRoja});
% set (h, 'AlphaData', 0.5);
% title ('IDENTIFICA FRAGMENTOS ROJOS EN LA IMAGEN')
% Binarizamos la imagen
```

```
imagenBinaria = imagenRoja > 20;
```

```
% % Mostramos la imagen binarizada
% figure ()
% imagenBinariaRED = ind2rgb (imagenBinaria, [0 \ 0 \ 0; \ 1 \ 0 \ 0]);
% imshow ( imagenBinariaRED )
% hold on
% hh = imshow(imagenBinariaRED );
% set (hh, 'AlphaData', 0.5);
% title ('BINARIZACIN DE LA IMAGEN')
% Filtramos la imagen binarizada
imBinFiltrada = medfilt2 ( imagenBinaria ) ;
% Mostramos la imagen filtrada
figure ('units',' normalized',' outerposition',[0 \ 0 \ 1 \ 1])
imBinFiltradaRED = ind2rgb(imBinFiltrada, [0 0 0; 1 0 0]);imshow ( imagenI )
hold on
h = imshow (imBinFiltradaRED);
set (h, 'AlphaData', 0.5);
t i t l e ( 'IMAGEN FILTRADA ' )
% Rellena uniendo pixeles contiguos
se = \text{strel}('disk', 4);imRellena = imclose ( imBinFiltrada , se ) ;
% Visualizamos la imagen procesada
figure ('units',' normalized',' outerposition',[0 \ 0 \ 1 \ 1])
imRellena RED = ind2rgb(imRellena, [0 0 0; 1 0 0]);imshow ( imagenI )
hold on
h = imshow (imRellenaRED);
set (h, 'AlphaData', 0.5);
```
title ('Imagen procesada con relleno')

 $[B, L] = bwboundaries(imRellena, 'noholes');$ % Obtenemos el numero de rosas disp ('Terminado el procesamiento.');  $N_Rosas = length(B)$ title (['SE ENCONTRARON' num2str(N\_Rosas)' ROSAS']);

# **APÉNDICE B: FUNCIONES UTILIZADAS EN EL ALGORITMO**

**4.0.2. ind2rgb.m**

**4.0.3. medfilt2.m**